IBM Master Calendar

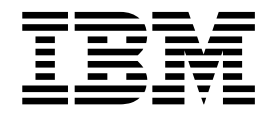

# Guía del usuario

Versión 16 Release 1

IBM Master Calendar

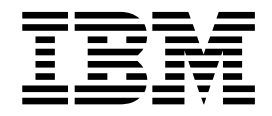

# Guía del usuario

Versión 16 Release 1

# **Contenido**

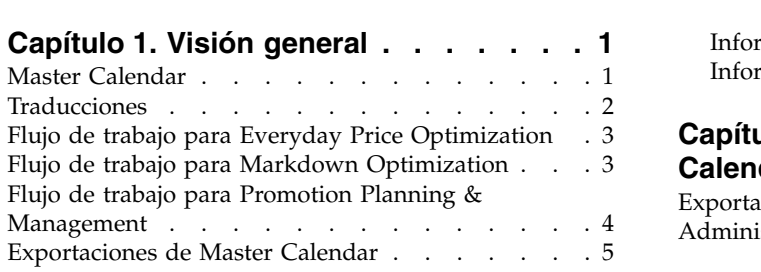

# **Capítulo [2. Cómo colocar datos en](#page-12-0)**

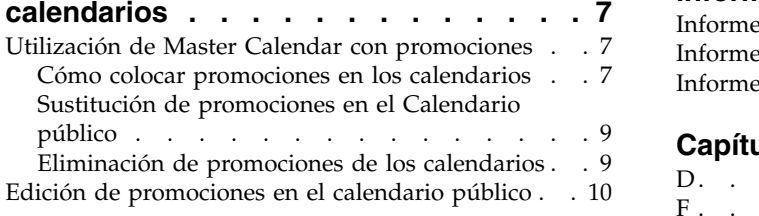

### **Capítulo [3. Utilización de Master](#page-18-0)**

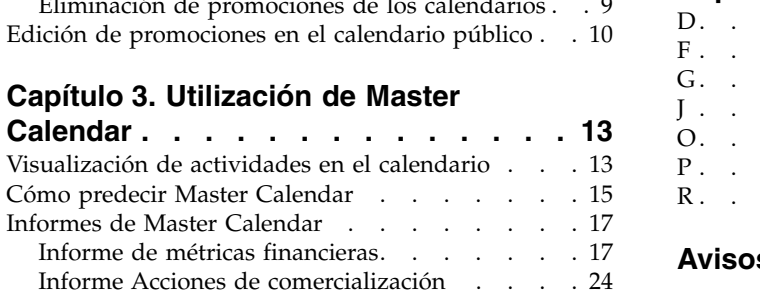

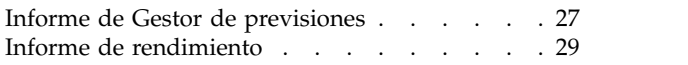

# **Capítulo [4. Administración de Master](#page-36-0)**

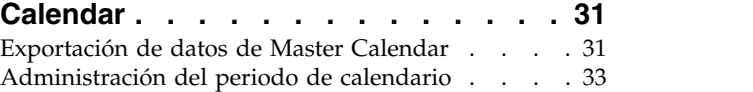

# **Capítulo [5. Lista de métricas de](#page-40-0)**

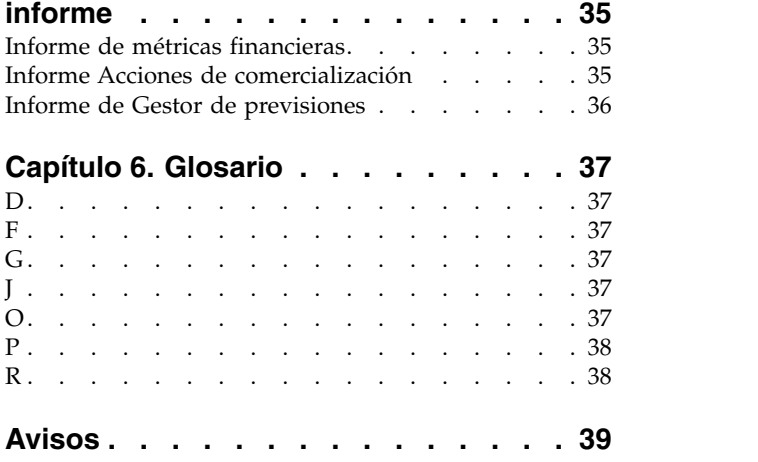

# <span id="page-6-0"></span>**Capítulo 1. Visión general**

IBM® Master Calendar es un calendario de comercialización que realiza el seguimiento de la información sobre las actividades planificadas de su empresa a varios niveles de detalle. Puede comparar los detalles financieros para determinar cómo se espera que se realicen las categorías, marcas o números de referencia individuales.

IBM Master Calendar es un calendario de comercialización que realiza el seguimiento de la información sobre las actividades planificadas de su empresa a varios niveles de detalle. Puede comparar los detalles financieros para determinar cómo se espera que se realicen las categorías, marcas o números de referencia individuales. Varios informes le permiten revisar el volumen unitario, los ingresos, las previsiones de beneficio bruto, detalles relacionados con eventos de promoción e información sobre fijación de precios en múltiples categorías de comercialización por cualquier periodo de tiempo seleccionado.

#### **Temas relacionados**

"Master Calendar"

Master Calendar está diseñado para permitir que todas las aplicaciones de Omni-Channel Merchandising compartan información relacionada con la fijación de precio base, la fijación de precios de rebaja y la actividad promocional en una única vista.

["Flujo de trabajo para Everyday Price Optimization" en la página 3](#page-8-0) En el informe Acciones de comercialización, puede visualizar cómo afectarán a los precios generales los cambios realizados desde Price Management and Price Optimization.

["Flujo de trabajo para Markdown Optimization" en la página 3](#page-8-0) En el informe Acciones de comercialización, puede visualizar cómo afectarán a los precios generales los cambios realizados desde Markdown Optimization.

["Flujo de trabajo para Promotion Planning & Management" en la página 4](#page-9-0) Master Calendar da soporte a un proceso de flujo de trabajo simplificado para confirmar promociones a producción, o editar promociones que se han confirmado.

["Exportaciones de Master Calendar" en la página 5](#page-10-0)

Master Calendar normalmente contiene promociones que se han aprobado para su ejecución en tiendas. Una vez que las promociones se hayan colocado en Master Calendar, estarán visibles para la gestión y se podrán exportar manual o automáticamente a sistemas de recepción de datos para su ejecución.

# **Master Calendar**

Master Calendar está diseñado para permitir que todas las aplicaciones de Omni-Channel Merchandising compartan información relacionada con la fijación de precio base, la fijación de precios de rebaja y la actividad promocional en una única vista.

Master Calendar está diseñado para permitir que todas las aplicaciones de IBM Omni-Channel Merchandising compartan información relacionada con la fijación de precio base, la fijación de precios de rebaja y la actividad promocional en una única vista. Master Calendar está disponible pulsando Master Calendar en el menú desplegable principal:

<span id="page-7-0"></span>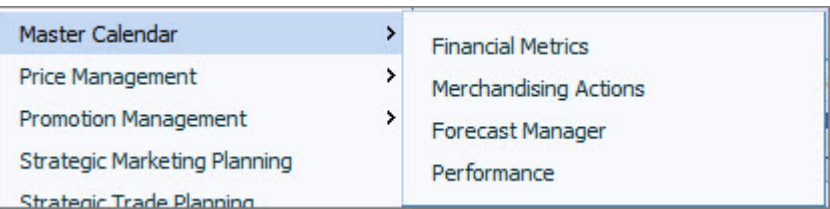

### **Master Calendar** le permite:

- v Ver promociones que se han colocado en el Equipo y Calendarios públicos desde el servicio de IBM Promotion Management
- v **Predecir** los resultados de promociones que actualmente están en Master Calendar en el informe de **Gestor de previsiones**
- v Utilizar el informe **Métricas financieras** para ver cómo las promociones del calendario probablemente afectarán a los resultados a lo largo del tiempo, incluido el rendimiento de productos relacionados con objetivos financieros y resultados reales
- v Planificación de actividad unificada en los servicios de IBM Markdown, Promotion y Price
- v El informe **Acciones de comercialización**, que muestra cómo los cambios en el precio base, el precio rebajado y el precio promocional influyen sobre las métricas financieras y de precios en toda la jerarquía de productos

Actualmente, solo Promotion Planning & Management, Markdown Optimization, y Price Optimization and Price Management están integrados con Master Calendar.

### **Temas relacionados**

Capítulo [1, "Visión general", en la página 1](#page-6-0)

IBM Master Calendar es un calendario de comercialización que realiza el seguimiento de la información sobre las actividades planificadas de su empresa a varios niveles de detalle. Puede comparar los detalles financieros para determinar cómo se espera que se realicen las categorías, marcas o números de referencia individuales.

["Exportaciones de Master Calendar" en la página 5](#page-10-0)

Master Calendar normalmente contiene promociones que se han aprobado para su ejecución en tiendas. Una vez que las promociones se hayan colocado en Master Calendar, estarán visibles para la gestión y se podrán exportar manual o automáticamente a sistemas de recepción de datos para su ejecución.

# **Traducciones**

IBM Master Calendar está disponible en varios idiomas.

La interfaz de la aplicación Master Calendar está disponible en los siguientes idiomas:

- Portugués de Brasil
- Chino
- Francés
- Alemán
- Japonés
- Ruso
- Español

Los servicios de software de IBM Omni-Channel Merchandising están preparados para manejar distintas monedas y dan soporte a monedas internacionales en las versiones traducidas.

# <span id="page-8-0"></span>**Flujo de trabajo para Everyday Price Optimization**

En el informe Acciones de comercialización, puede visualizar cómo afectarán a los precios generales los cambios realizados desde Price Management and Price Optimization.

IBM Price Management and Price Optimization está integrado con Master Calendar. En el informe Acciones de comercialización, puede visualizar cómo afectarán a los precios generales los cambios realizados desde Price Management and Price Optimization, así como los resultados financieros combinados entre los servicios de IBM Price, Promotion y Markdown.

#### **Temas relacionados**

"Flujo de trabajo para Markdown Optimization"

En el informe Acciones de comercialización, puede visualizar cómo afectarán a los precios generales los cambios realizados desde Markdown Optimization.

["Flujo de trabajo para Promotion Planning & Management" en la página 4](#page-9-0) Master Calendar da soporte a un proceso de flujo de trabajo simplificado para confirmar promociones a producción, o editar promociones que se han confirmado.

Capítulo [1, "Visión general", en la página 1](#page-6-0)

IBM Master Calendar es un calendario de comercialización que realiza el seguimiento de la información sobre las actividades planificadas de su empresa a varios niveles de detalle. Puede comparar los detalles financieros para determinar cómo se espera que se realicen las categorías, marcas o números de referencia individuales.

# **Flujo de trabajo para Markdown Optimization**

En el informe Acciones de comercialización, puede visualizar cómo afectarán a los precios generales los cambios realizados desde Markdown Optimization.

Markdown Optimization está integrado con Master Calendar. En el informe Acciones de comercialización, puede visualizar cómo afectarán a los precios generales los cambios realizados desde Markdown Optimization, así como los resultados financieros combinados entre los servicios de Price, Promotion y Markdown de IBM.

### **Temas relacionados**

"Flujo de trabajo para Everyday Price Optimization"

En el informe Acciones de comercialización, puede visualizar cómo afectarán a los precios generales los cambios realizados desde Price Management and Price Optimization.

["Flujo de trabajo para Promotion Planning & Management" en la página 4](#page-9-0) Master Calendar da soporte a un proceso de flujo de trabajo simplificado para confirmar promociones a producción, o editar promociones que se han confirmado.

Capítulo [1, "Visión general", en la página 1](#page-6-0)

IBM Master Calendar es un calendario de comercialización que realiza el seguimiento de la información sobre las actividades planificadas de su empresa a varios niveles de detalle. Puede comparar los detalles financieros para determinar cómo se espera que se realicen las categorías, marcas o números de referencia individuales.

# <span id="page-9-0"></span>**Flujo de trabajo para Promotion Planning & Management**

Master Calendar da soporte a un proceso de flujo de trabajo simplificado para confirmar promociones a producción, o editar promociones que se han confirmado.

Master Calendar da soporte a un proceso de flujo de trabajo simplificado para confirmar promociones a producción, o editar promociones que se han confirmado. Mediante Master Calendar, puede confirmar una promoción directamente en los calendarios de planificación y producción, omitiendo los planes de categoría.

Si su empresa solo utiliza IBM Omni-Channel Merchandising para dar soporte a la ejecución de promociones y no aprovecha la funcionalidad de previsión, se le aplica el siguiente proceso de flujo de trabajo:

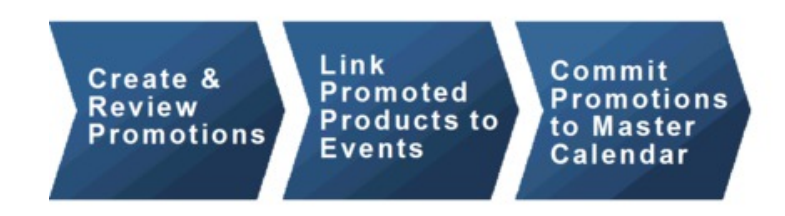

Si su empresa utiliza la funcionalidad de previsión de IBM Omni-Channel Merchandising, las actividades de Master Calendar seguirán el siguiente proceso de flujo de trabajo:

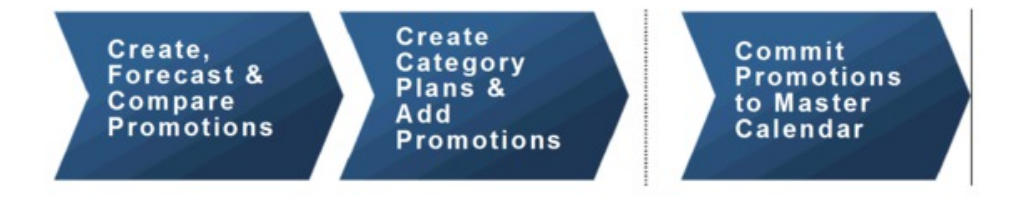

Puede elegir confirmar ambas promociones y planes de categoría en el Master Calendar.

**Nota:** Para colocar planes de categoría en el equipo y calendarios públicos, debe tener los permisos correctos configurados para su perfil de usuario. Para obtener más información, póngase en contacto con un administrador de su empresa o representante de IBM.

#### **Temas relacionados**

["Flujo de trabajo para Everyday Price Optimization" en la página 3](#page-8-0) En el informe Acciones de comercialización, puede visualizar cómo afectarán a los precios generales los cambios realizados desde Price Management and Price Optimization.

["Flujo de trabajo para Markdown Optimization" en la página 3](#page-8-0) En el informe Acciones de comercialización, puede visualizar cómo afectarán a los precios generales los cambios realizados desde Markdown Optimization.

Capítulo [1, "Visión general", en la página 1](#page-6-0)

IBM Master Calendar es un calendario de comercialización que realiza el seguimiento de la información sobre las actividades planificadas de su empresa a varios niveles de detalle. Puede comparar los detalles financieros para determinar cómo se espera que se realicen las categorías, marcas o números de referencia individuales.

### <span id="page-10-0"></span>**Exportaciones de Master Calendar**

Master Calendar normalmente contiene promociones que se han aprobado para su ejecución en tiendas. Una vez que las promociones se hayan colocado en Master Calendar, estarán visibles para la gestión y se podrán exportar manual o automáticamente a sistemas de recepción de datos para su ejecución.

Master Calendar normalmente contiene promociones que se han aprobado para su ejecución en tiendas. Una vez que las promociones se hayan colocado en Master Calendar, estarán visibles para la gestión y se podrán exportar manual o automáticamente a sistemas de recepción de datos para su ejecución. También puede utilizar Master Calendar para predecir partes de su jerarquía de productos por categoría.

**Nota:** Al realizar la predicción de Master Calendar, dichas predicciones se realizan al nivel de categoría. No se predicen efectos de categoría cruzada.

El acceso al calendario público está controlado por permisos basados en roles.

#### **Temas relacionados**

"Exportaciones de Master Calendar"

Master Calendar normalmente contiene promociones que se han aprobado para su ejecución en tiendas. Una vez que las promociones se hayan colocado en Master Calendar, estarán visibles para la gestión y se podrán exportar manual o automáticamente a sistemas de recepción de datos para su ejecución.

# <span id="page-12-0"></span>**Capítulo 2. Cómo colocar datos en calendarios**

Las actividades de Promotion Planning & Management, Price Management y Price Optimization se pueden colocar en los calendarios públicos y de equipo.

Actualmente, solo se pueden colocar en los calendarios públicos y de equipo las actividades de Promotion Planning & Management, Price Management y Price Optimization.

#### **Temas relacionados**

"Utilización de Master Calendar con promociones" Master Calendar se integra con Promotion Planning & Management.

"Cómo colocar promociones en los calendarios"

Puede añadir una promoción a Master Calendar desde cualquier lugar de Promotion Planning & Management donde pueda visualizar la promoción.

["Eliminación de promociones de los calendarios" en la página 9](#page-14-0) Puede eliminar una promoción del Calendario del equipo o del Calendario público desde Master Calendar, o desde Promotion Planning & Management.

# **Utilización de Master Calendar con promociones**

Master Calendar se integra con Promotion Planning & Management.

Master Calendar se integra con Promotion Planning & Management y Price Management and Price Optimization.

#### **Temas relacionados**

"Cómo colocar promociones en los calendarios"

Puede añadir una promoción a Master Calendar desde cualquier lugar de Promotion Planning & Management donde pueda visualizar la promoción.

["Sustitución de promociones en el Calendario público" en la página 9](#page-14-0) Si se ha añadido una promoción del grupo de promoción al Calendario público, la puede volver a colocar otra promoción del grupo, aunque hayan cambiado los detalles de rendimiento.

["Eliminación de promociones de los calendarios" en la página 9](#page-14-0) Puede eliminar una promoción del Calendario del equipo o del Calendario público desde Master Calendar, o desde Promotion Planning & Management.

### **Cómo colocar promociones en los calendarios**

Puede añadir una promoción a Master Calendar desde cualquier lugar de Promotion Planning & Management donde pueda visualizar la promoción.

### **Acerca de esta tarea**

Puede añadir una promoción a Master Calendar desde cualquier lugar de Promotion Planning & Management donde pueda visualizar la promoción. Actualmente, no se pueden añadir promociones desde dentro de la aplicación Master Calendar.

Cuando una promoción se ha colocado en el calendario, cualquier cambio en la promoción realizado desde Promotion Planning & Management se reflejará en el calendario. Por ejemplo, si elimina tres productos de un expositor en Promotion

#126, estos productos no estarán en el expositor si visualiza la promoción desde Master Calendar. Cuando una promoción se ha colocado Master Calendar, se bloquea y no se puede editar.

**Nota:** Los usuarios con los permisos adecuados también pueden modificar el estado de bloqueo para una promoción. Si se cambia el estado de una promoción a **Bloqueado**, no se podrá modificar a menos que el estado se vuelva a cambiar a **Desbloqueada**. Solo podrá modificar el estado bloqueado de una promoción si creó inicialmente la promoción o si cuenta con el permiso **Bloquear/Desbloquear promociones**.

Para colocar una promoción en el calendario público o de equipo desde la página del **Gestor de promociones**:

### **Procedimiento**

1. Vaya a **Promoción > Promociones** para visualizar la página **Gestor de promociones**.

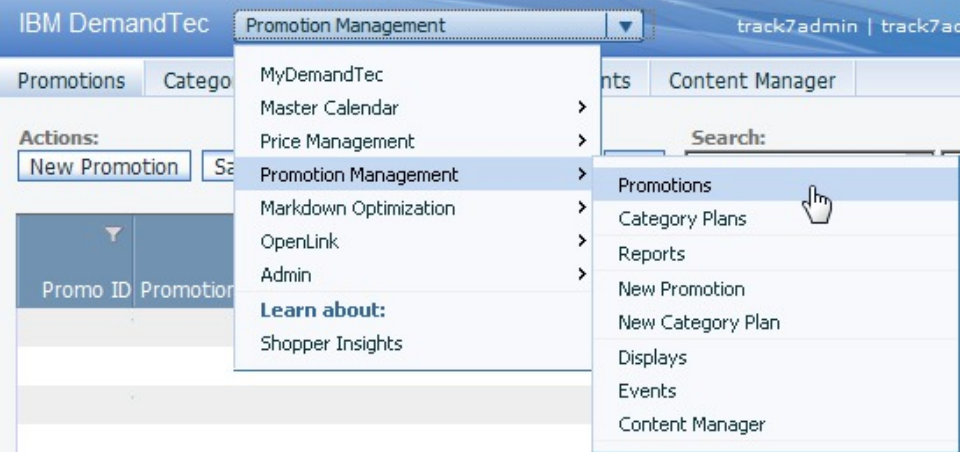

2. En la página **Promociones**, pulse con el botón derecho sobre una promoción y seleccione **Colocar en el calendario de equipo**, **Colocar en el calendario público** o **Colocar en ambos calendarios**.

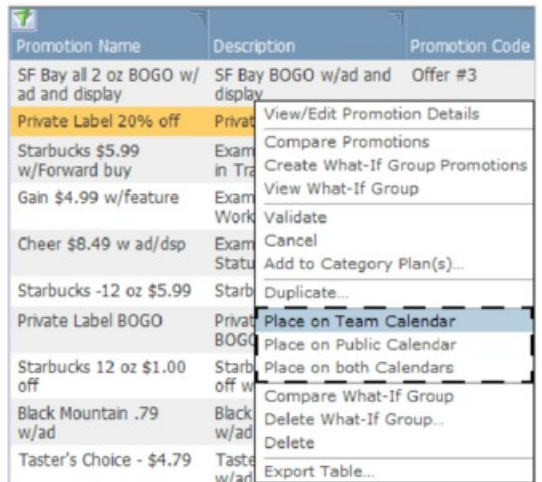

3. La promoción se ha añadido a los calendarios que ha seleccionado. El campo **Estado de flujo de trabajo** reflejará los calendarios que contienen la promoción.

<span id="page-14-0"></span>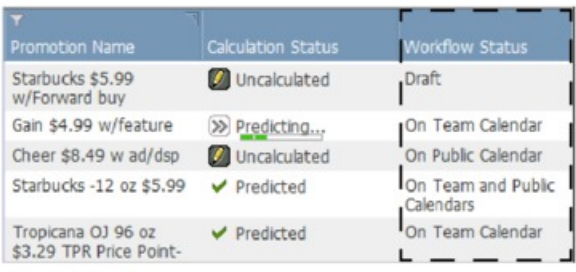

# **Sustitución de promociones en el Calendario público**

Si se ha añadido una promoción del grupo de promoción al Calendario público, la puede volver a colocar otra promoción del grupo, aunque hayan cambiado los detalles de rendimiento.

Si se ha añadido una promoción del grupo de promoción al Calendario público, la puede volver a colocar otra promoción del grupo, aunque hayan cambiado los detalles de rendimiento. La única situación en la que no se puede sustituir una promoción de Calendario público es si ha cambiado uno o varios detalles de rendimiento, si uno o varios detalles de rendimiento están enlazados con un suceso bloqueado, y si no tiene los permisos correctos para editar un suceso bloqueado.

La adición o supresión de un detalle de rendimiento, así como los cambios en cualquiera de lo siguiente, se considera como un cambio en el detalle de rendimiento:

- v Tipo o subtipo de detalle de rendimiento
- v Términos de fijación de precios en el grupo de ubicación o nivel de ubicación individual
- v Fecha de inicio o de fin de un detalle de rendimiento
- v Otros atributos, por ejemplo, **Copia del titular**, **ID del estante**, etc.
- v Clase del grupo de ubicación seleccionado de un detalle de rendimiento
- v Tasa de participación de almacenamiento histórica (ACV%) de un detalle de rendimiento
- v Tasa de devolución de un detalle de rendimiento
- v Productos seleccionados para la promoción

# **Eliminación de promociones de los calendarios**

Puede eliminar una promoción del Calendario del equipo o del Calendario público desde Master Calendar, o desde Promotion Planning & Management.

### **Acerca de esta tarea**

Las promociones se pueden eliminar fácilmente del Calendario del equipo o del Calendario público. Puede eliminar una promoción desde Master Calendar, o desde Promotion Planning & Management.

**Nota:** Si la promoción está vinculada con un evento bloqueado, puede que necesite contactar con un usuario experimentado con los permisos adecuados para editar el evento antes de poder eliminar la promoción. Un usuario con estos permisos puede desbloquear el evento para permitirle desbloquear la promoción o hacerlo el mismo.

<span id="page-15-0"></span>Para eliminar una promoción:

### **Procedimiento**

1. En la página **Calendario de equipo** o **Calendario público**, pulse con el botón derecho sobre una promoción para mostrar el menú contextual.

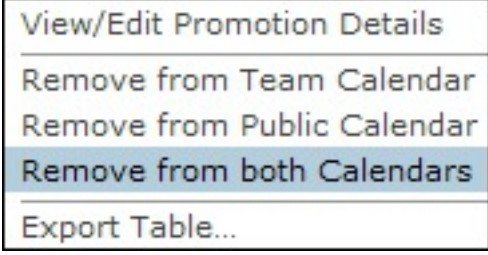

- 2. Seleccione **Eliminar del calendario de equipo**, **Eliminar del calendario público** o **Eliminar de ambos calendarios**.
- 3. La promoción se elimina del calendario/s que ha seleccionado, pero no se elimina de Promotion Planning & Management. El estado de flujo de trabajo de la promoción se revierte a **Borrador** si se ha eliminado de ambos calendarios.

#### **Temas relacionados**

["Cómo colocar promociones en los calendarios" en la página 7](#page-12-0) Puede añadir una promoción a Master Calendar desde cualquier lugar de Promotion Planning & Management donde pueda visualizar la promoción.

### **Edición de promociones en el calendario público**

Para editar una promoción, puede eliminarla del calendario público, realizar los cambios y volverla a añadir al calendario público.

### **Acerca de esta tarea**

Cuando una promoción se ha colocado en el calendario público, se considera finalizada y bloqueada. Para editar una promoción, puede eliminarla del calendario público, realizar los cambios y volverla a añadir al calendario público. También puede duplicar la promoción, editar la copia y sustituir la promoción existente con la promoción copiada.

La única situación en la que no se puede sustituir una promoción de Calendario público es si ha cambiado uno o varios detalles de rendimiento, si uno o varios detalles de rendimiento están enlazados con un suceso bloqueado, y si no tiene los permisos correctos para editar un suceso bloqueado.

La adición o supresión de un detalle de rendimiento, así como los cambios en cualquiera de lo siguiente, se considera como un cambio en el detalle de rendimiento:

- v Tipo o subtipo de detalle de rendimiento
- v Términos de fijación de precios dominantes
- v Términos de fijación de precios en el grupo de ubicación o nivel de ubicación individual
- v Fecha de inicio o de fin de un detalle de rendimiento
- v Otros atributos, por ejemplo, **Copia del titular**, **ID del estante**, etc.
- v Clase del grupo de ubicación seleccionado de un detalle de rendimiento
- v Tasa de participación de almacenamiento histórica (ACV%) de un detalle de rendimiento
- v Tasa de devolución de un detalle de rendimiento

Para editar una promoción mediante duplicación:

### **Procedimiento**

1. Desde el calendario público, pulse con el botón derecho sobre la promoción y seleccione **Ver/Editar detalles de promoción** en el menú contextual.

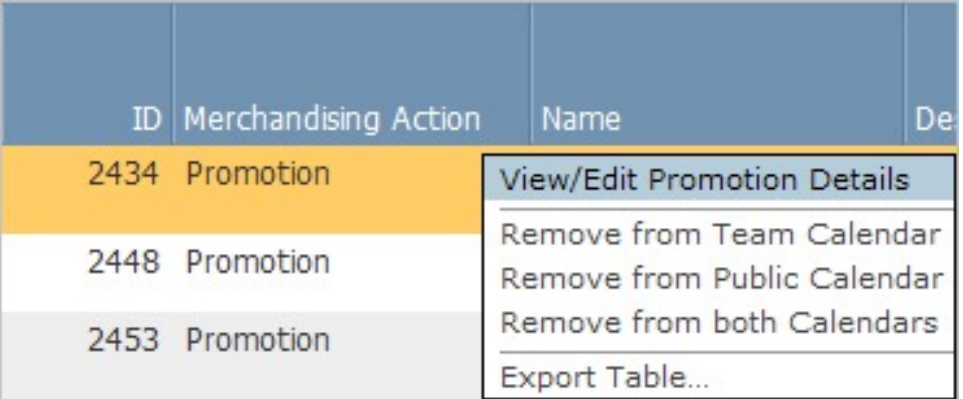

2. Pulse **Editar** en el área **General** de la página **Detalles de la promoción**.

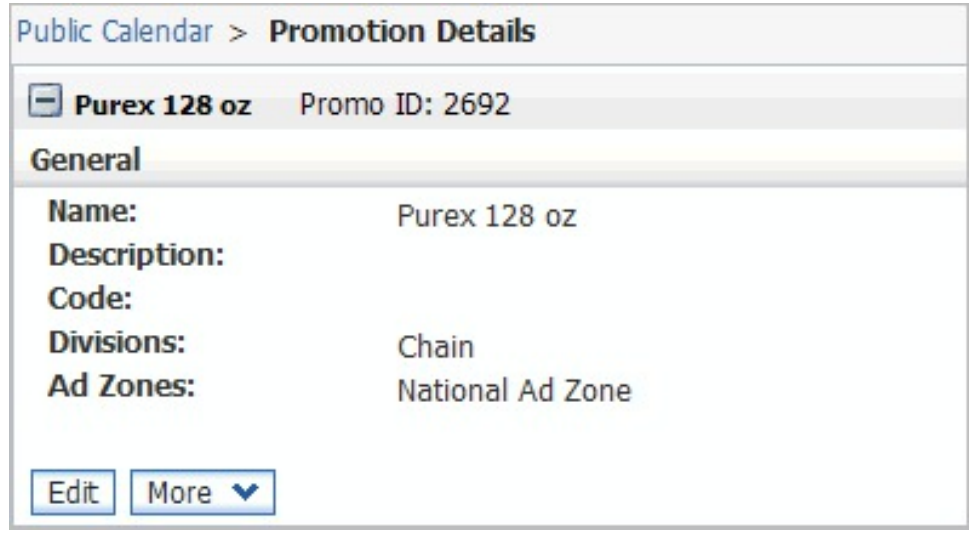

3. Aparecerá un recuadro de diálogo **Aviso de nueva versión**. Pulse **Aceptar** para crear una copia editable de la promoción.

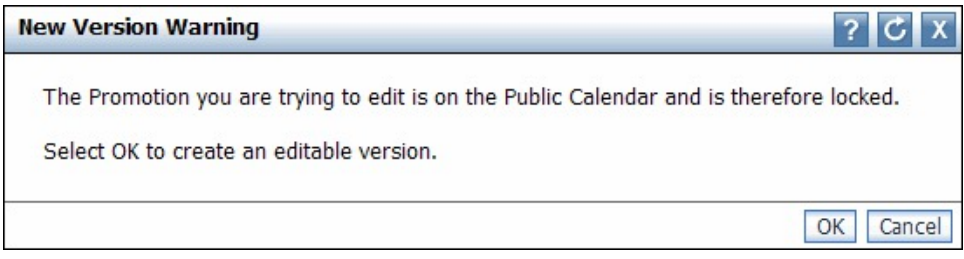

4. En la promoción copiada, realice las modificaciones necesarias a los detalles de rendimiento o bonificaciones.

- 5. Desde el menú desplegable **Seleccionar una acción**, seleccione **Ver/Editar detalles del grupo de promociones**. Se abrirá la página **Detalles del grupo de promociones**, y todas las promociones del grupo estarán disponibles desde el panel de navegación izquierdo.
- 6. Pulse con el botón derecho en la nueva versión editada de su promoción y seleccione **Colocar en el calendario público** o **Colocar en ambos calendarios**. Como la promoción copiada pertenece al mismo grupo de promociones que la promoción original, la copia sustituirá a la original en los calendarios públicos y de equipo.

# <span id="page-18-0"></span>**Capítulo 3. Utilización de Master Calendar**

Una vez que las promociones se hayan colocado en el calendario, estarán visibles para la gestión y se podrán exportar manual o automáticamente para su uso en sistemas de ejecución descendente. Master Calendar se puede predecir para visualizar los resultados actualizados de la previsión a nivel de categoría.

Los tres informes flexibles de IBM Master Calendar ofrecen una vista de producción pública para todos los planes que se han aprobado para su ejecución en tiendas. Una vez que las promociones se hayan colocado en el calendario, estarán visibles para la gestión y se podrán exportar manual o automáticamente fuera de IBM Omni-Channel Merchandising para su uso en sistemas de ejecución descendente. Master Calendar se puede predecir para visualizar los resultados actualizados de la previsión a nivel de categoría.

#### **Temas relacionados**

"Visualización de actividades en el calendario"

Utilice este procedimiento para tener una visión general de las acciones colocadas en Master Calendar, en el informe Acciones de comercialización. El informe Acciones de comercialización muestra todas las actividades de comercialización planificadas (promociones, cambios de precio rebajado y cambios en el precio base) para el rango de fechas y las partes de jerarquía de productos seleccionados.

["Cómo predecir Master Calendar" en la página 15](#page-20-0) Puede predecir manualmente el Calendario público si tiene el permiso Habilitar predicciones de Master Calendar.

# **Visualización de actividades en el calendario**

Utilice este procedimiento para tener una visión general de las acciones colocadas en Master Calendar, en el informe Acciones de comercialización. El informe Acciones de comercialización muestra todas las actividades de comercialización planificadas (promociones, cambios de precio rebajado y cambios en el precio base) para el rango de fechas y las partes de jerarquía de productos seleccionados.

### **Acerca de esta tarea**

Master Calendar muestra una vista centralizada de todas las promociones, cambios de precio y cambios de precio rebajado planificados por el equipo de marketing y confirmados para su ejecución en IBM Omni-Channel Merchandising o en otras aplicaciones integradas con IBM Master Calendar.

Una vez realizada la previsión, muestra el impacto financiero previsto sobre categorías individuales de ejecutar todas las promociones planificadas. Aunque todas las previsiones de Master Calendar son a nivel de una categoría, el calendario público también agrega resultados para visualizar resúmenes de categoría cruzada.

Desde Master Calendar hay tres informes disponibles: **Acciones de comercialización**, **Métricas financieras** y **Gestor de previsiones**. El informe **Acciones de comercialización** muestra todas las actividades de comercialización planificadas (promociones, cambios de precio rebajado y cambios en el precio base) para el rango de fechas y las partes de jerarquía de productos seleccionados. El

informe **Métricas financieras** proporciona resultados previstos, incluyendo previsiones de línea base y subidas anticipadas de actividad promocional planificada, así como rendimiento financiero frente a objetivos, previsiones guardadas y consumos reales.

Para tener una visión general de las acciones colocadas en Master Calendar, en el informe Acciones de comercialización:

### **Procedimiento**

1. Seleccione **Master Calendar** > **Acciones de comercialización** desde el menú desplegable principal:

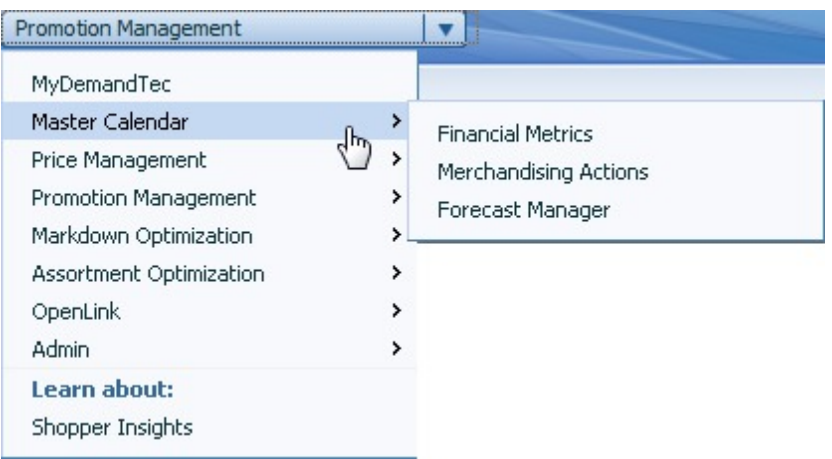

2. Utilice las herramientas de selección de producto, selección de rango de fechas y selección de ubicación situadas en la parte izquierda del informe para filtrar el informe y ver todas las actividades del calendario durante ese periodo:

<span id="page-20-0"></span>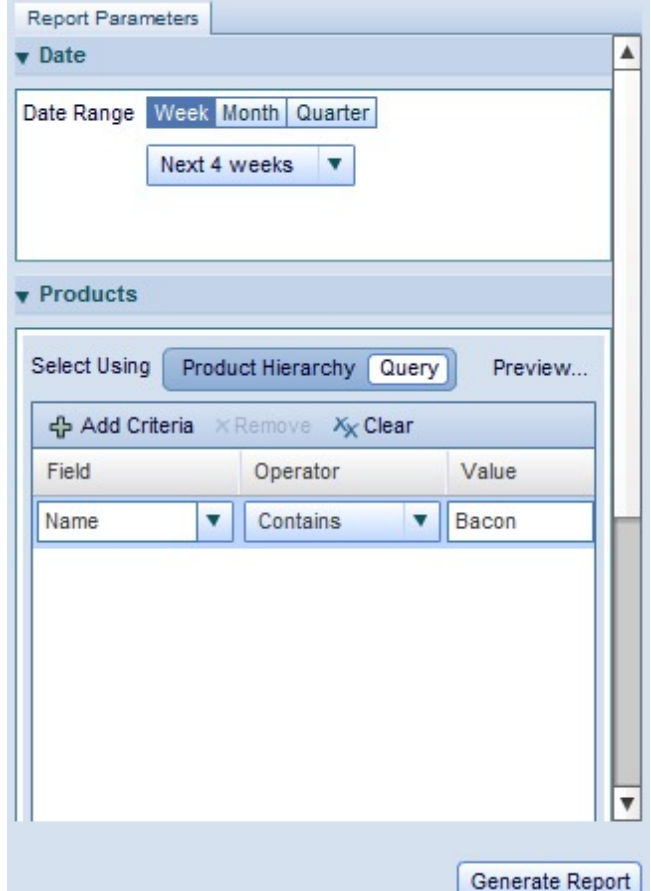

3. Pulse **Generar informe**

**Nota:** Solo tendrá acceso a Master Calendar si tiene los permisos adecuados. Para obtener más información, póngase en contacto con el administrador del sistema o el representante de IBM.

Para obtener más información sobre el informe Acciones de comercialización, consulte ["Informe Acciones de comercialización" en la página 24.](#page-29-0)

#### **Temas relacionados**

["Informe Acciones de comercialización" en la página 24](#page-29-0) El informe Acciones de comercialización proporciona una única herramienta para ver y analizar todas las decisiones de fijación de precios a todos los niveles de su jerarquía de productos.

### **Cómo predecir Master Calendar**

Puede predecir manualmente el Calendario público si tiene el permiso Habilitar predicciones de Master Calendar.

### **Acerca de esta tarea**

Puede predecir manualmente el Calendario público si tiene el permiso **Habilitar predicciones de Master Calendar**. Los tiempos de devolución para una predicción manual puede variar en función del número de productos, tiendas y semanas

incluidos en la predicción. IBM recomienda que limite la vista de informe a solo aquellos artículos que requieran una nueva previsión antes de iniciar la predicción manual.

Desde Master Calendar, una predicción prevé los resultados como si se ejecutaran todas las promociones incluidas en el calendario. Tras la predicción, el informe **Métricas financieras** resume las previsiones por volumen unitario, ingresos, objetivos, resultados reales, previsiones especificadas por el usuario y comparaciones entre dichas métricas. El informe **Acciones de comercialización** también puede mostrar resultados de margen bruto, volumen e ingresos para productos en promoción, productos no promocionados y resultados totales. También se muestran los valores de cambio de porcentaje de la línea base y resultados incrementales.

Las previsiones se crean por categoría-semana, y no cruzan categorías de modelado. Cada previsión se suma para crear el total global para revisión.

Para ejecutar una predicción manual:

### **Procedimiento**

- 1. Seleccione **Master Calendar** > **Gestor de previsiones** desde el menú desplegable principal de la aplicación.
- 2. Pulse en la categoría que quiere prever y pulse **Predecir**. En cada semana del Gestor de previsiones para dicha categoría se mostrará una barra de progreso animada, que indica que la predicción está en proceso.

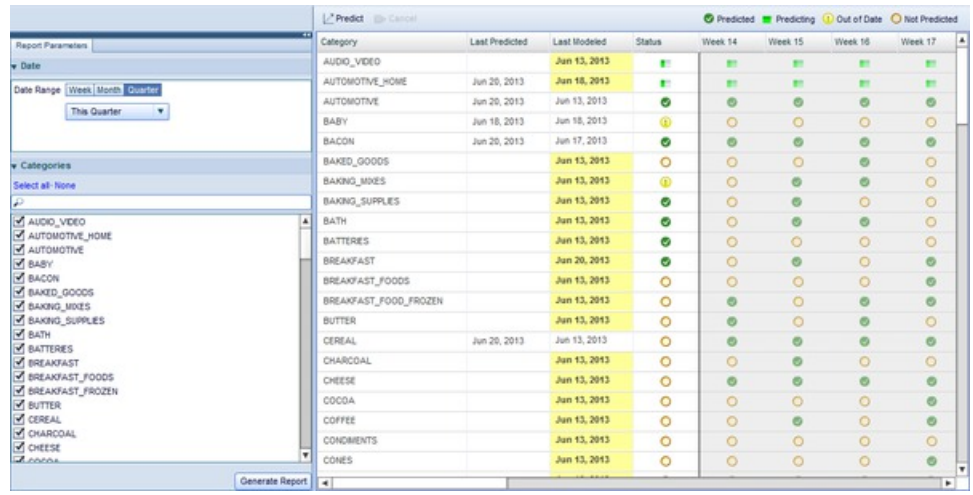

3. Cuando se completa una predicción, las columnas de semana de la categoría se muestran como un recuadro de selección verde.

Para obtener más información sobre el Gestor de previsiones, consulte ["Informe](#page-32-0) [de Gestor de previsiones" en la página 27](#page-32-0)

Master Calendar proporciona funcionalidad adicional más allá del Master Calendar existente mediante una interfaz de usuario interactiva basada en Flash. Los clientes que utilicen el complemento de Master Calendar podrán utilizar informes flexibles para ver y gestionar datos financieros, información de planificación, etc. Master Calendar también incluirá integración adicional con los servicios de IBM Omni-Channel Merchandising existentes, lo que le permite gestionar todas sus actividades de fijación de precios, promociones y rebajas en un único lugar.

**Temas relacionados**

["Cómo predecir Master Calendar" en la página 15](#page-20-0) Puede predecir manualmente el Calendario público si tiene el permiso Habilitar predicciones de Master Calendar.

"Informe de métricas financieras" El Informe de métricas financieras le permite visualizar el rendimiento financiero por categoría o jerarquía de productos.

# <span id="page-22-0"></span>**Informes de Master Calendar**

Los informes de la aplicación le ayudan a prever y analizar resultados financieros en todas las actividades de comercialización, incluidas las acciones de promoción, fijación de precios y rebaja.

Los informes que se describen a continuación le ayudan a prever y analizar resultados financieros en todas las actividades de comercialización de los servicios de IBM Omni-Channel Merchandising, incluidas las acciones de promoción, fijación de precios y rebaja. Master Calendar también se puede integrar con orígenes de datos de terceros, proporcionando una vista centralizada para la planificación y el análisis. Para obtener más información sobre cada informe, consulte:

- v "Informe de métricas financieras"
- v ["Informe Acciones de comercialización" en la página 24](#page-29-0)
- v ["Informe de Gestor de previsiones" en la página 27](#page-32-0)
- v ["Informe de rendimiento" en la página 29](#page-34-0)

**Nota:** La integración con orígenes de datos de terceros requiere configuración adicional con Master Calendar. Para obtener más información, póngase en contacto con el representante de IBM.

### **Temas relacionados**

"Informe de métricas financieras"

El Informe de métricas financieras le permite visualizar el rendimiento financiero por categoría o jerarquía de productos.

["Informe Acciones de comercialización" en la página 24](#page-29-0)

El informe Acciones de comercialización proporciona una única herramienta para ver y analizar todas las decisiones de fijación de precios a todos los niveles de su jerarquía de productos.

["Informe de Gestor de previsiones" en la página 27](#page-32-0)

El informe de Gestor de previsiones le permite ejecutar previsiones manuales en cada categoría a lo largo de un periodo de tiempo seleccionado, así como consultar el estado de previsiones existentes y el historial de previsiones para cada categoría.

# **Informe de métricas financieras**

El Informe de métricas financieras le permite visualizar el rendimiento financiero por categoría o jerarquía de productos.

El **Informe de métricas financieras** le permite visualizar el rendimiento financiero por categoría o jerarquía de productos, incluyendo:

- v Ingresos, volumen y previsiones de margen para cada parte de su jerarquía de productos
- Unidades de inventario actual
- v Información de consumos reales sobre ventas reales, lo que le permite supervisar los resultados reales frente a previsiones y objetivos, incluidas las previsiones especificadas por el usuario y las previsiones guardadas. Puede consultar la información de consumos reales desde hace un año
- Objetivos importados para ingresos, volumen y margen
- v Comparación de objetivos y previsiones de IBM Omni-Channel Merchandising, utilizando gráficos interactivos y datos agregados a nivel de UPC
- Métricas personalizadas disponibles, tal y como defina su empresa

**Nota:** Sólo podrá ver las partes de la jerarquía de productos a la cual tiene acceso. Para obtener acceso adicional, póngase en contacto con el administrador del sistema.

Para generar un informe, vaya a **Master Calendar > Métricas financieras** y escriba los parámetros del informe en la parte izquierda de la pantalla para cargar el informe:

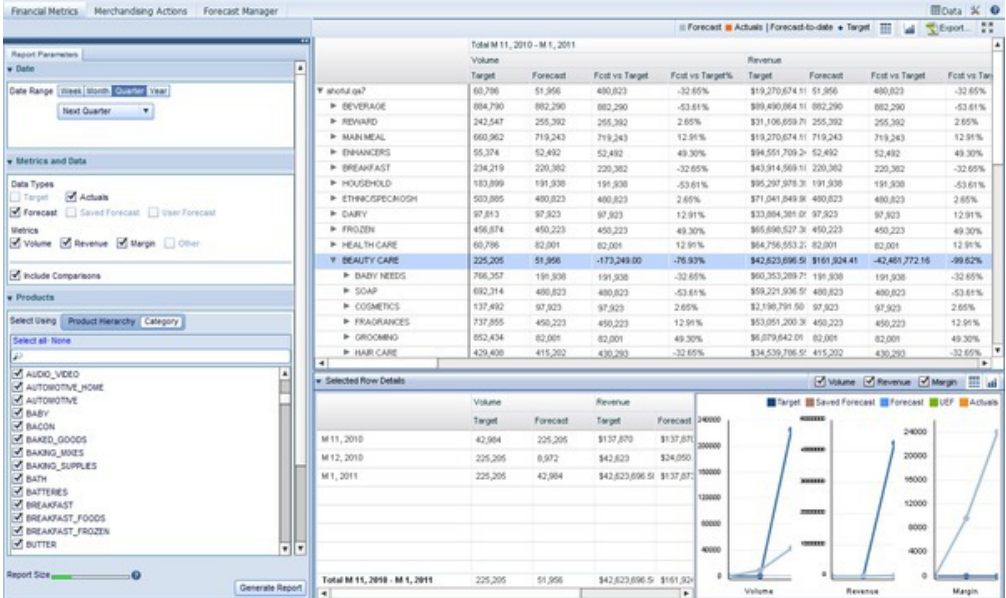

**Nota:** En función de los permisos definidos para su usuario, es posible que solo vea una parte de la jerarquía de productos de su empresa en la vista de calendario. Para obtener permisos adicionales para otras partes de la jerarquía de productos, póngase en contacto con el administrador.

Los parámetros de la parte izquierda de la pantalla controlarán qué datos se muestran en el informe de la derecha. Cada informe de métricas financieras se genera para un periodo de tiempo específico, agregado por semanas, meses, trimestres o años. Para elegir el tipo de agregación y el periodo de tiempo a analizar, utilice la sección **Fecha** del panel **Parámetros del informe**:

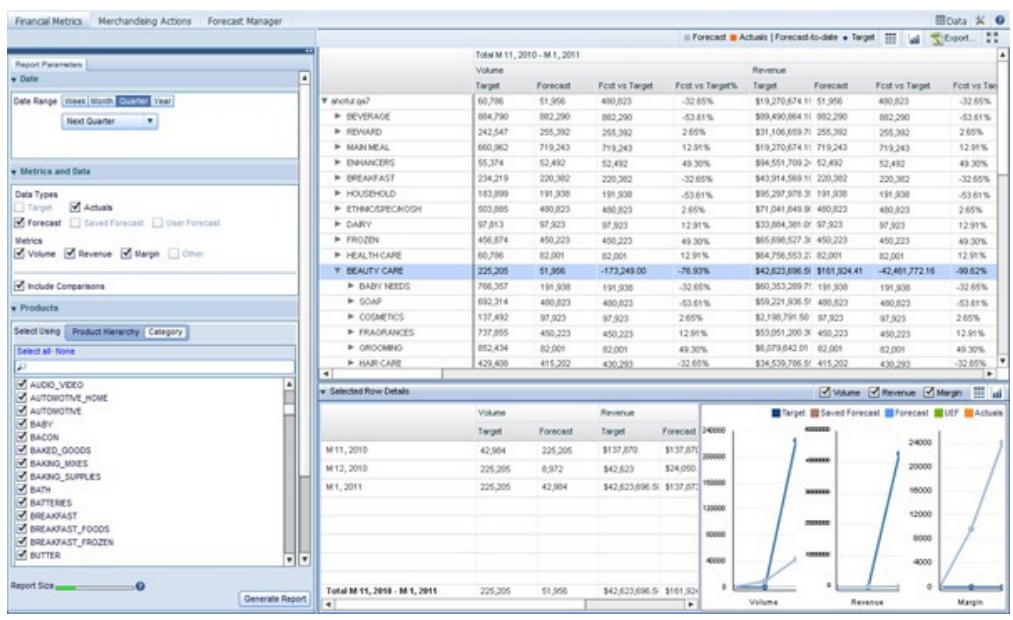

Puede seleccionar desde los menús desplegables para cada tipo de agregación, o bien seleccionar **Personalizar** para especificar un rango de fechas.

**Nota:** Si selecciona periodos de tiempo largos, se incrementará el tamaño del informe y ralentizará la generación del informe. Puede supervisar el tiempo que tarda en generarse el informe utilizando la barra coloreada situada en la esquina inferior izquierda de la pantalla. Las barras verdes se generarán rápidamente, mientras que las amarillas más lentamente, y las barras rojas deberían rediseñarse para incluir menos datos.

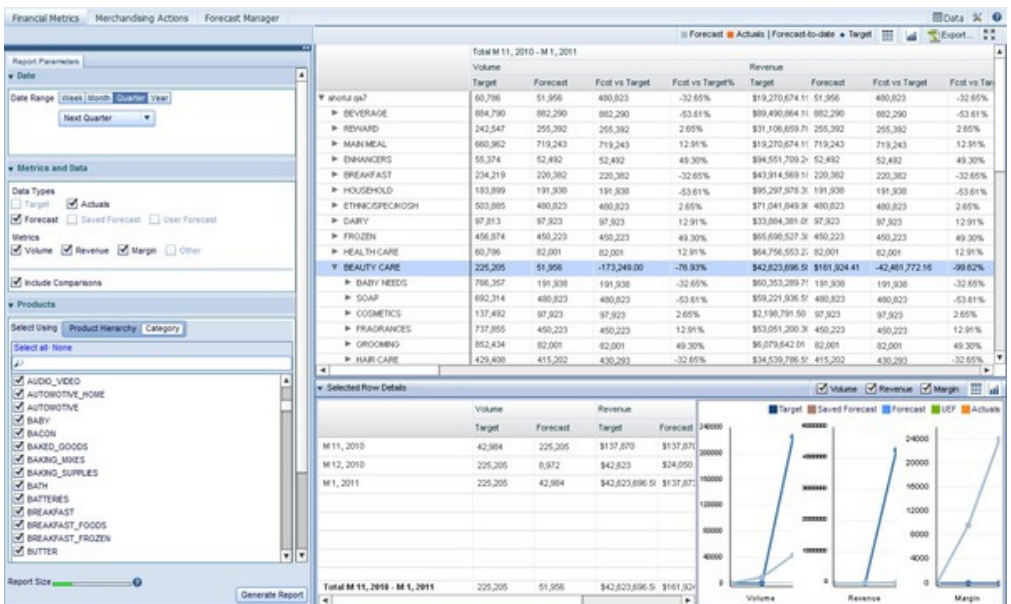

Una vez seleccionado un rango de fechas, puede seleccionar las métricas y los tipos de datos para visualizar. En caso de que otros usuarios hayan guardado previsiones, si marca el recuadro de selección **Previsiones guardadas** podrá ver dichas previsiones. También puede visualizar información de previsiones especificada por el usuario si selecciona el recuadro de selección **UEF**. El informe mostrará datos para todos los tipos de datos y métricas seleccionados. Si su empresa ha habilitado las métricas configuradas por el usuario, se mostraran en la lista **Disponible**. Pulse la flecha derecha para mover una métrica configurable a la lista **Seleccionada**. Tenga en cuenta que incrementar la cantidad de datos mostrados en el informe ralentizará su generación.

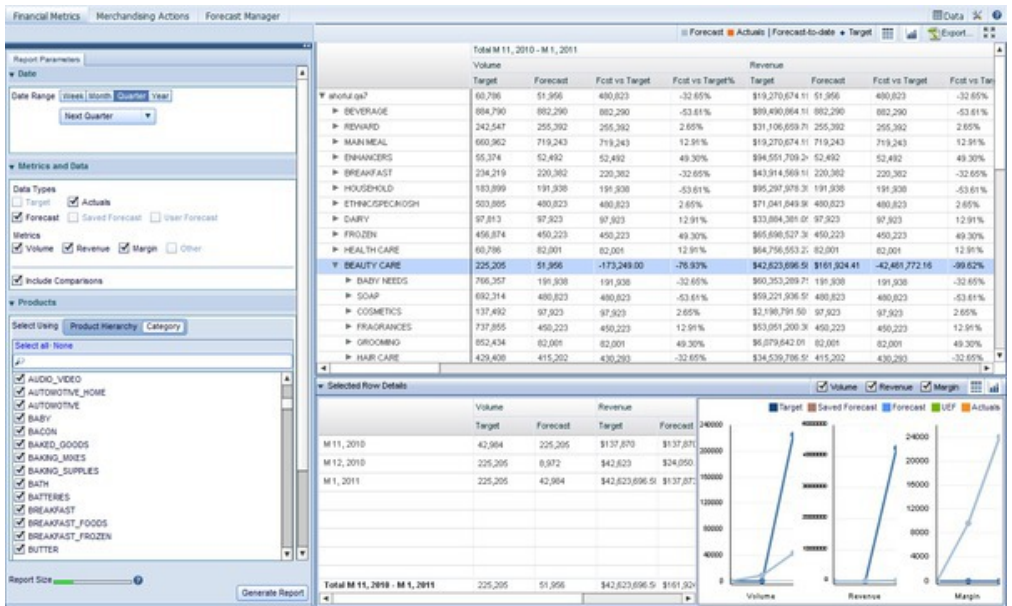

**Nota:** Para ver los recuadros de selección **Previsiones guardadas** o **Previsiones del usuario**, debe contar con los permisos adecuados otorgados por el administrador del sistema.

A continuación, puede seleccionar si quiere ver los productos utilizando una jerarquía de productos ampliable o categorías de IBM Omni-Channel Merchandising:

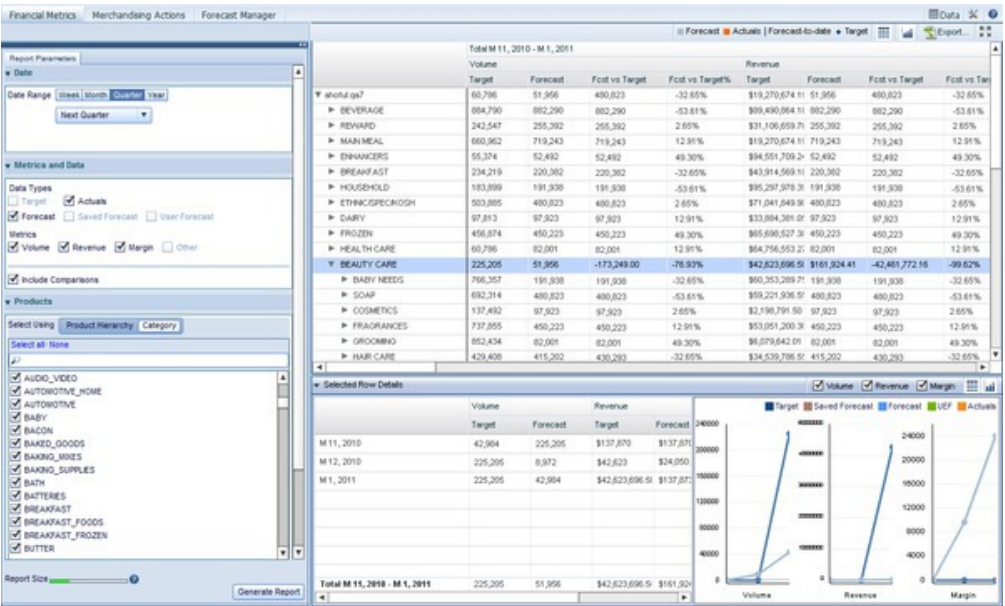

Si utiliza la Jerarquía de productos, podrá descender por los niveles de jerarquía de productos para ver los resultados financieros de productos y partes de su jerarquía

de productos. La selección de una o más categorías de IBM Omni-Channel Merchandising agregará resultados financieros para todos los productos de dicha categoría.

Puede limitar el alcance del informe por jerarquía de ubicaciones. Mediante el recuadro **Ubicaciones**, seleccione las ubicaciones que le gustaría incluir en el análisis. La restricción de datos a partes de su jerarquía de ubicaciones le permite centrar el análisis en ubicaciones o zonas determinadas.

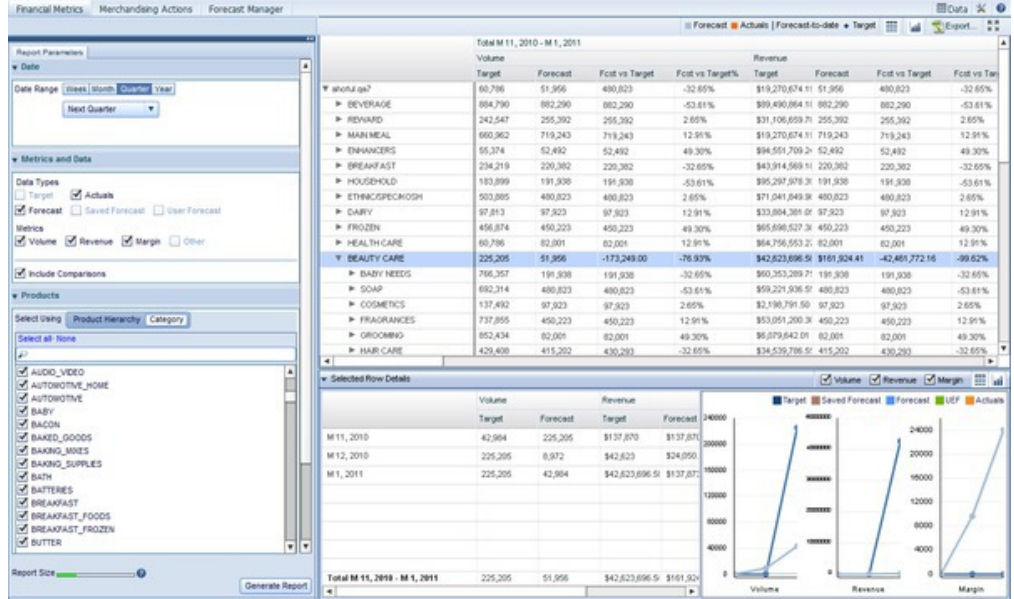

Cuando haya seleccionado el periodo de tiempo, los tipos de datos, las métricas y las ubicaciones que desea analizar, pulse **Generar informe**. Se generará una tabla de los datos solicitados, agregados por el tipo de periodo de tiempo seleccionado. Por ejemplo, si ha seleccionado **Últimas 4 semanas** en el panel **Fecha** y todas las métricas en el panel **Métricas y datos**, debería ver cuatro secciones, uno para cada una de las últimas 4 semanas, subdividas por las métricas seleccionadas para cada semana.

Si selecciona el recuadro de selección **Incluir comparaciones**, también puede medir el rendimiento de la métrica frente a otras métricas del informe. Por ejemplo, la métrica **Previsión frente a objetivo** le mostrará la diferencia monetaria entre las métricas **Objetivo** y **Previsión** durante el periodo de tiempo mostrado, mientras que **Porcentaje de previsión frente a objetivo** le mostrará la diferencia de porcentaje entre previsiones y objetivos.

Al pulsar sobre una fila de la jerarquía de productos se mostrará el panel **Detalles de filas seleccionadas**, que muestra datos y gráficos específicos para el nivel de jerarquía de productos sobre el que ha pulsado. La selección de múltiples filas mostrará una suma de los niveles seleccionados. Como se aprecia en el siguiente ejemplo, el informe muestra un gráfico para cada métrica que ha seleccionado, mostrando los cambios a lo largo del tiempo para cada métrica en la parte seleccionada de la jerarquía de productos sobre la que ha pulsado.

#### **Temas relacionados**

["Cómo predecir Master Calendar" en la página 15](#page-20-0)

Puede predecir manualmente el Calendario público si tiene el permiso Habilitar predicciones de Master Calendar.

### **Visualización de gráficos adicionales**

El informe de métricas financieras incluye la funcionalidad para visualizar pequeños gráficos para cada parte de la jerarquía de productos a la cual tiene acceso. Utilice este procedimiento para ver estos gráficos adicionales.

El informe de métricas financieras incluye la funcionalidad para visualizar pequeños gráficos para cada parte de la jerarquía de productos a la cual tiene acceso. Estos gráficos le permiten evaluar rápidamente:

- v Rendimiento financiero actual del nodo de jerarquía de productos relacionados con los objetivos
- v Rendimiento financiero de nodos relacionados con las previsiones de IBM Omni-Channel Merchandising
- v Seguimiento actualizado de los objetivos, lo que le permite ver aproximadamente los niveles de ventas esperados dada la previsión de IBM Omni-Channel Merchandising

Para ver estos gráficos adicionales, pulse el botón

# Ш

en la esquina superior derecha del informe. De esta manera se habilitarán los gráficos adicionales:

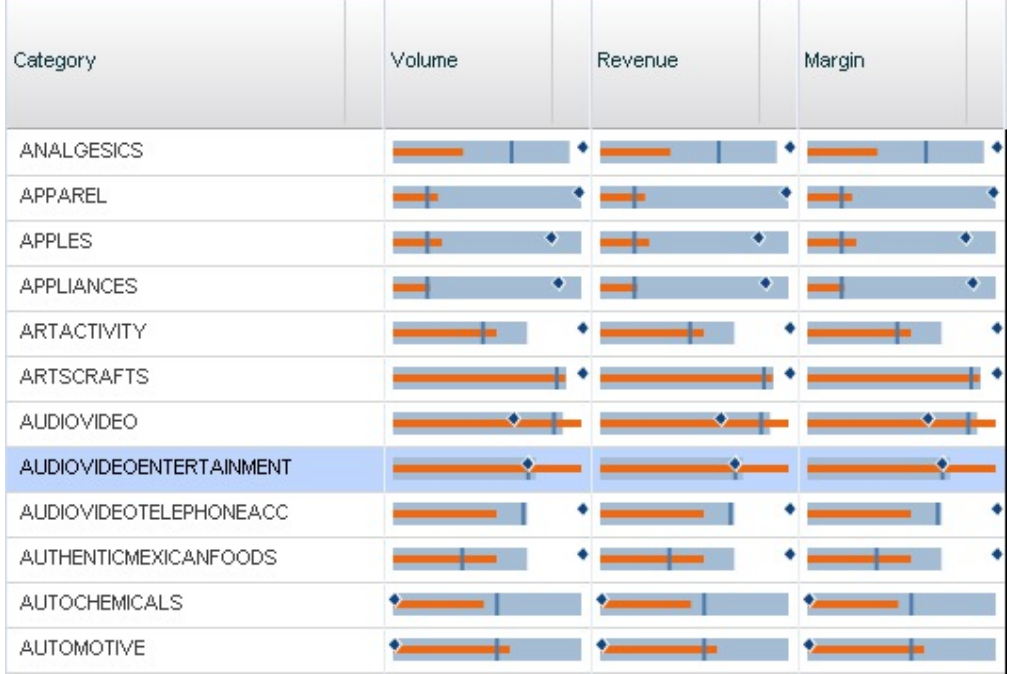

**Nota:** Debe haber seleccionado **Objetivos**, **Consumos reales** o ambos desde el área **Métricas y datos** al generar el informe para que aparezca el botón de gráficos adicionales.

Cada gráfico puede interpretarse mediante la leyenda situada sobre la interfaz:

Forecast Actuals | Forecast-to-date + Target

De esta manera, en el conjunto de gráficos anterior, el gráfico de la esquina superior izquierda que representa en rendimiento del volumen en la categoría Analgésicos proporciona el siguiente análisis a simple vista:

- v El objetivo para esta categoría es ligeramente superior que la previsión de IBM Omni-Channel Merchandising para la categoría
- v El rendimiento de consumos reales a la fecha (línea naranja) no está cumpliendo con el rendimiento de previsión previsto (la línea vertical azul oscuro) a la fecha. Esto podría indicar que existe un problema con la categoría.

Para ocultar los gráficos adicionales, pulse el botón de tabla situado junto al botón de gráficos.

### **Cómo guardar previsiones**

Si cuenta con los permisos adecuados, podrá guardar previsiones en las columnas Previsiones guardadas del informe Métricas financieras.

#### **Acerca de esta tarea**

Si cuenta con los permisos adecuados, podrá guardar previsiones en las columnas Previsiones guardadas del informe Métricas financieras.Si guarda los valores de las previsiones, otros usuarios podrán ver la información guardada en una fecha posterior y compararla con las previsiones actuales o la información de UEF.

```
Save UEF <a>
Save Forecast</a>
```
Para guardar una previsión:

### **Procedimiento**

- 1. Seleccione uno o varios nodos que contengan información de previsiones en la tabla de datos.
- 2. Para realizar una selección múltiple, mantenga pulsada la tecla Mayús. mientras pulsa sobre los nodos, o la tecla Ctrl para seleccionar varios nodos individuales.
- 3. Una vez seleccionados todos los nodos para los cuales le gustaría guardar las previsiones, pulse **Guardar previsión**.
- 4. Verá la información de la columna **Previsión** replicada en la columna **Previsión guardada**.

### **Configuración de previsiones especificadas por el usuario**

Si cuenta con los permisos adecuados, podrá configurar previsiones especificadas por el usuario (UEF) para partes de la jerarquía de productos en el informe Métricas financieras.

Si cuenta con los permisos adecuados, podrá configurar previsiones especificadas por el usuario (UEF) para partes de la jerarquía de productos en el informe Métricas financieras. Al generar el informe, asegúrese de haber seleccionado el recuadro de selección **UEF** en el área **Métricas y datos**.

Una vez generado el informe, podrá seleccionar filas individuales en la tabla de datos y abrir el panel **Detalles de filas seleccionadas** en la parte inferior de la pantalla:

<span id="page-29-0"></span>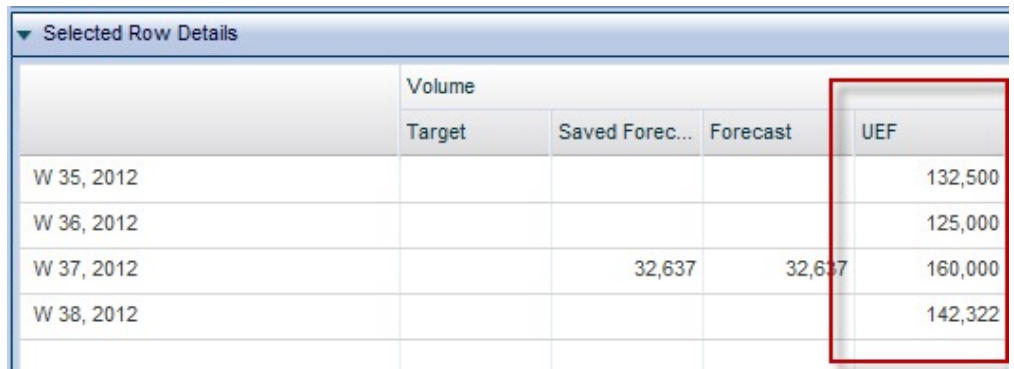

Para especificar la información de UEF, coloque el cursor del ratón en una celda que pertenezca a la columna de UEF y pulse. Escriba la información y pulse **Guardar UEF** en la parte principal de la pantalla para aplicar las entradas.

**Nota:** Solo podrá especificar los detalles de UEF si cuenta con los permisos adecuados, si ha seleccionado exactamente una fila en la tabla superior y si ha seleccionado solo una División o Ubicación en el área **Ubicación** al generar el informe.

### **Exportación de datos**

Utilice este procedimiento para exportar datos del informe Métricas financieras a una hoja de cálculo de Microsoft Excel o un archivo de valores separados por comas (CSV).

Puede exportar datos del informe Métricas financieras a Microsoft Excel 97-2003, Excel 2007 o un archivo de valores separados por comas (CSV). Después de haber generado el informe, expanda los nodos que le gustaría exportar. A continuación, pulse el botón

Export...

.

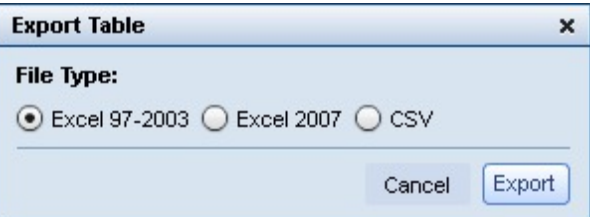

# **Informe Acciones de comercialización**

El informe Acciones de comercialización proporciona una única herramienta para ver y analizar todas las decisiones de fijación de precios a todos los niveles de su jerarquía de productos.

El informe **Acciones de comercialización** proporciona una única herramienta para ver y analizar todas las decisiones de fijación de precios a todos los niveles de su jerarquía de productos. La vista de Acción de comercialización reúne la actividad de los productos IBM Omni-Channel Merchandising Price Optimization, Markdown Optimization y Promotion Optimization. Este análisis se puede restringir a periodos de tiempo personalizados, divisiones específicas y más:

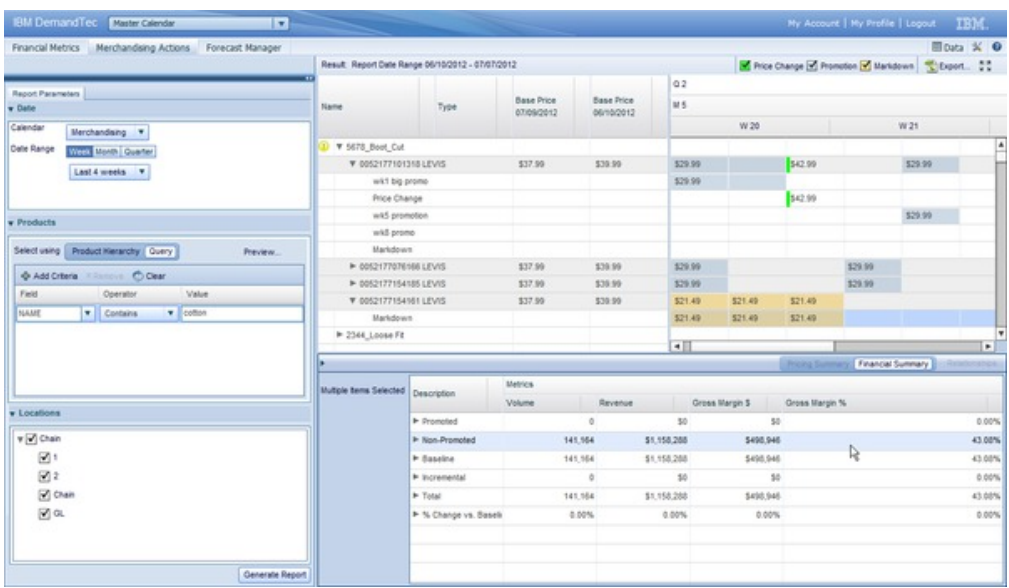

Para generar un informe Acciones de comercialización, seleccione **Acciones de comercialización** en el panel izquierdo.

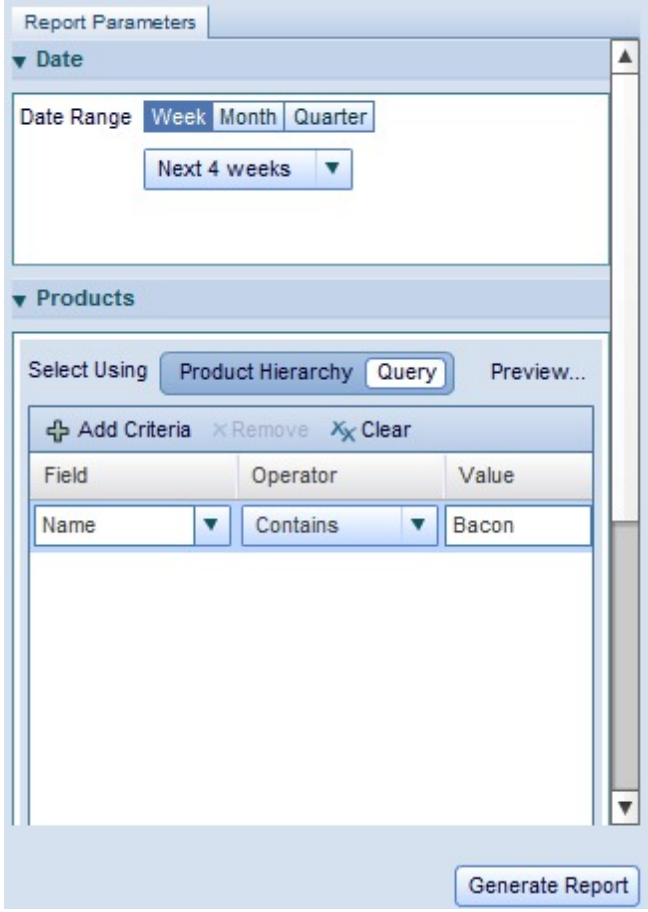

A continuación, en el separador Parámetros del informe, seleccione el rango de fechas que desea analizar. Puede visualizar por semanas, meses o trimestres. En el separador **Productos**, seleccione **Jerarquía de productos** o **Consulta**. Si selecciona

jerarquía de productos, navegue por el árbol jerárquico para encontrar el producto o productos que le gustaría analizar. La selección de una parte del árbol le permite analizar todos los productos de esa parte de la jerarquía.

Si prefiere añadir productos por búsqueda, puede utilizar la opción **Consulta**. Esto le ayudará a seleccionar productos que coincidan con la consulta que construya. En la columna **Campo**, seleccione el atributo de producto que le gustaría consultar. A continuación, seleccione uno de los operadores disponibles, lo que le permitirá buscar coincidencias exactas, coincidencias parciales o coincidencias de exclusión. Finalmente, especifique una cadena de búsqueda en la columna **Valor**.

Para ver un ejemplo de conjunto de productos que devuelve su consulta, pulse **Vista previa...** si le gustaría especificar una división para analizarla, ampliarla y seleccionarla en el separador **Ubicaciones**. Finalmente, pulse **Generar informe** para recuperar los datos y mostrar el análisis final en la parte derecha del informe.

### **Análisis de los resultados**

Después de generar el informe Acciones de comercialización, podrá ver todos los cambios en el precio base y el precio promocional de los productos seleccionados, lo que le permitirá comprobar cómo han afectado sus decisiones sobre las métricas de volumen, ingresos y margen.

Después de generar el informe, podrá ver todos los cambios en el precio base y el precio promocional de los productos seleccionados, lo que le permitirá comprobar cómo han afectado sus decisiones sobre las métricas de volumen, ingresos y margen.

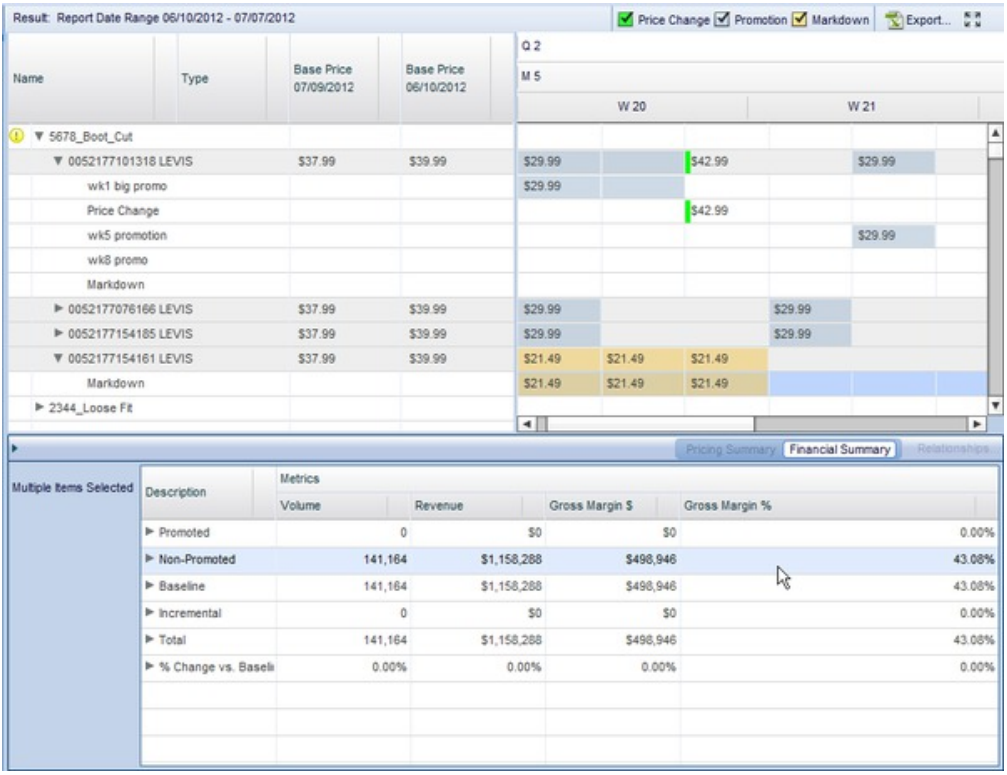

En el área superior derecha, puede ver el historial de precios de los artículos seleccionados, que muestra varias acciones de fijación de precios, rebajas y precios promocionales que se llevan durante el periodo de análisis especificado. En la

<span id="page-32-0"></span>parte de calendario de la vista, puede ver los precios y los efectos de la fijación de precios de distintas opciones semana a semana, mes a mes y trimestre a trimestre.

**Nota:** Si su empresa importa acciones de sistemas de terceros externos a Master Calendar mediante OpenLink, también podrá ver dichas actividades en el panel derecho.

Tras seleccionar una parte de la jerarquía de productos o producto, también verá las métricas financieras en la parte inferior derecha de la pantalla en el área **Resumen financiero**. Esto muestra qué cantidad de volumen, ingresos y margen bruto se ha visto afectada por sus acciones en términos absolutos y porcentuales.

Si ha seleccionado un artículo individual, en oposición a una parte de la jerarquía de productos, podrá acceder al panel **Resumen de fijación de precios**. El panel Resumen de fijación de precios muestra una lista de cada uno de los cambios de precio, así como el periodo de tiempo durante el cual eran efectivos los cambios. La tabla también incluye detalles de los planes de IBM Omni-Channel Merchandising, incluyendo el ID e ID de origen.

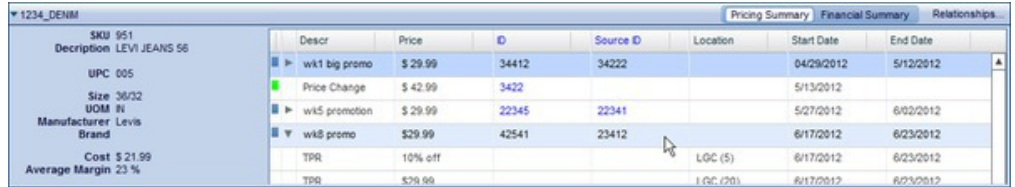

### **Exportación de datos**

Utilice este procedimiento para exportar datos del informe Acciones de comercialización a una hoja de cálculo de Microsoft Excel o un archivo de valores separados por comas (CSV).

Puede exportar datos del informe Acciones de comercialización a Microsoft Excel 97-2003, Excel 2007 o un archivo de valores separados por comas (CSV). Después de haber generado el informe, expanda los nodos que le gustaría exportar. A continuación, pulse el botón

Export...

.

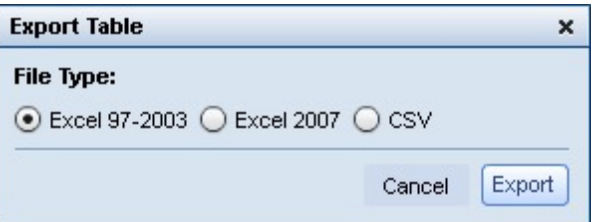

# **Informe de Gestor de previsiones**

El informe de Gestor de previsiones le permite ejecutar previsiones manuales en cada categoría a lo largo de un periodo de tiempo seleccionado, así como consultar el estado de previsiones existentes y el historial de previsiones para cada categoría.

### **Acerca de esta tarea**

El informe de Gestor de previsiones le permite ejecutar previsiones manuales en cada categoría a lo largo de un periodo de tiempo seleccionado, así como consultar el estado de previsiones existentes y el historial de previsiones para cada categoría. Para utilizar el Gestor de previsiones:

### **Procedimiento**

- 1. Vaya a **Master Calendar** > **Gestor de previsiones** desde el menú desplegable principal.
- 2. En el panel de la izquierda, seleccione las categorías y rango de fechas a analizar.
- 3. Pulse **Generar informe**. El informe mostrará las categorías y semanas seleccionadas, así como los estados de previsiones:

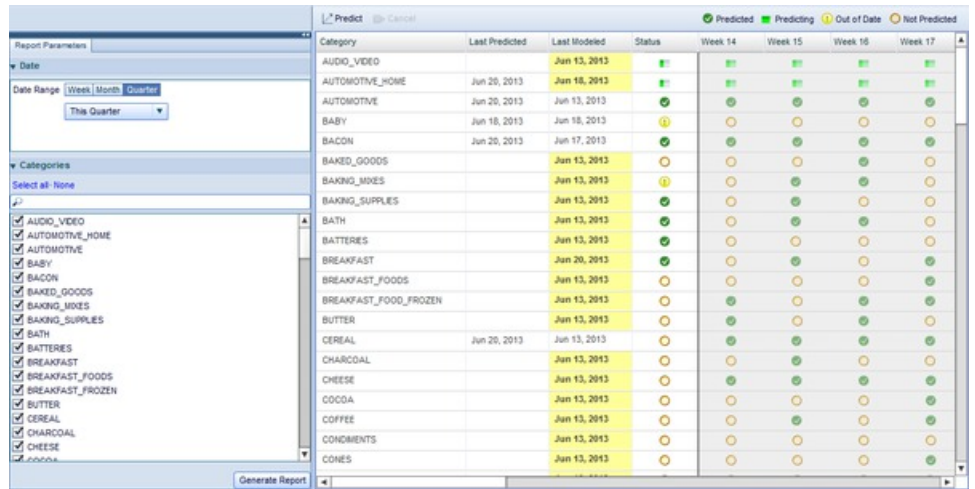

- 4. Las columnas Última previsión y Último modelado muestran información histórica para categorías individuales. Puede utilizar este informe para determinar a qué categorías realizar la previsión.
- 5. Los iconos de cada fila describen el estado de previsión de la categoría para esa semana:

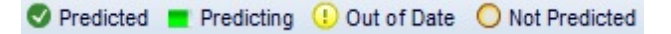

- 6. Para prever cualquier categoría, pulse sobre ella y, a continuación, el botón **Predecir**. Los iconos de categoría cambiarán al icono de estado "Prediciendo".
- 7. Una vez que la categoría finaliza la previsión, se mostrará el icono "Predicho" para la categoría y las semanas seleccionadas.

#### **Temas relacionados**

["Cómo predecir Master Calendar" en la página 15](#page-20-0)

Puede predecir manualmente el Calendario público si tiene el permiso Habilitar predicciones de Master Calendar.

["Informe de métricas financieras" en la página 17](#page-22-0) El Informe de métricas financieras le permite visualizar el rendimiento financiero por categoría o jerarquía de productos.

["Informe Acciones de comercialización" en la página 24](#page-29-0) El informe Acciones de comercialización proporciona una única herramienta para ver y analizar todas las decisiones de fijación de precios a todos los niveles de su jerarquía de productos.

["Informe de Gestor de previsiones" en la página 27](#page-32-0) El informe de Gestor de previsiones le permite ejecutar previsiones manuales en cada categoría a lo largo de un periodo de tiempo seleccionado, así como consultar el estado de previsiones existentes y el historial de previsiones para cada categoría.

# <span id="page-34-0"></span>**Informe de rendimiento**

El Informe de rendimiento muestra un mapa de calor del rendimiento de la jerarquía de productos, incluyendo ingresos, margen y volumen.

### **Acerca de esta tarea**

El Informe de rendimiento muestra un mapa de calor del rendimiento de la jerarquía de productos, incluyendo ingresos, margen y volumen. Este informe muestra información basada en hasta 4 trimestres de datos recientes, y le permite descender en su jerarquía para visualizar detalles de rendimiento. Para utilizar el Informe de rendimiento:

### **Procedimiento**

1. Vaya a **Master Calendar** > **Gestor de previsiones** desde el menú desplegable principal.

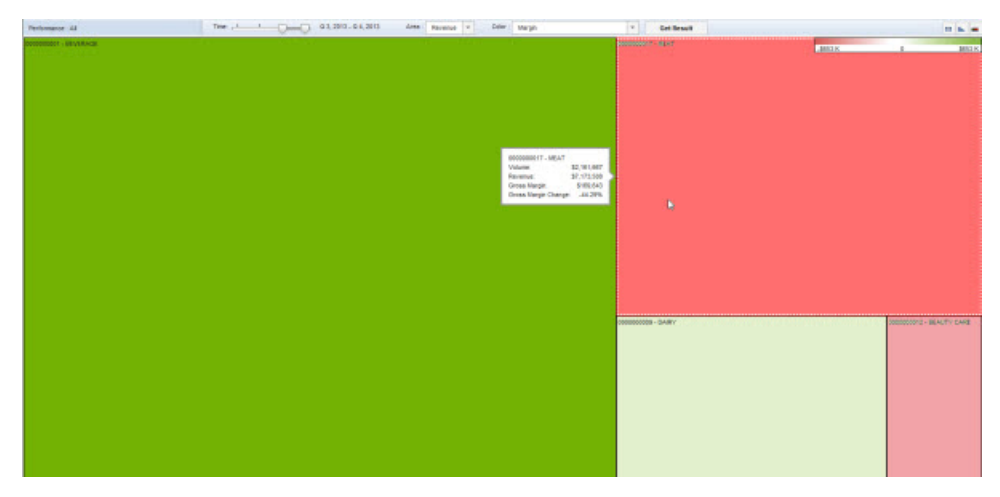

- 2. Seleccione los trimestres a analizar utilizando el control deslizante **Tiempo** en la parte superior del informe.
- 3. Seleccione **Ingresos** o **Margen** en el desplegable **Área** para seleccionar qué tamaño de cuadro representa en el mapa de calor.
- 4. El desplegable **Color** selecciona la métrica que dirige la "temperatura" del mapa de calor. Seleccione uno de los siguientes:
	- v **Ingresos**
	- Margen
	- v **Cambio de porcentaje de ingresos desde el último año**
	- v **Cambio de porcentaje de margen desde el último año**
	- v **Cambio de porcentaje de volumen desde el último año**
- 5. Pulse **Obtener resultado** para renovar el mapa de calor. Cuando pasa el puntero del ratón sobre cualquier recuadro, aparece un recuadro pequeño que muestra las estadísticas relevantes para el nodo de jerarquía de productos visualizado.
- 6. Para investigar más un resultado de recuadro, efectúe una doble pulsación sobre él para cargar el mismo mapa de calor para los subnodos de dicho nodo de jerarquía.
- 7. Para ver los datos mostrados en formato de tabla, pulse el botón de tabla. El mapa de calor se puede mostrar y ocultar utilizando el botón de gráfico, mientras que el botón de gradiente muestra el rango de métricas para colores de rojo a verde.

### **Temas relacionados**

["Cómo predecir Master Calendar" en la página 15](#page-20-0) Puede predecir manualmente el Calendario público si tiene el permiso Habilitar predicciones de Master Calendar.

["Informe de métricas financieras" en la página 17](#page-22-0) El Informe de métricas financieras le permite visualizar el rendimiento financiero por categoría o jerarquía de productos.

["Informe Acciones de comercialización" en la página 24](#page-29-0) El informe Acciones de comercialización proporciona una única herramienta para ver y analizar todas las decisiones de fijación de precios a todos los niveles de su jerarquía de productos.

["Informe de Gestor de previsiones" en la página 27](#page-32-0)

El informe de Gestor de previsiones le permite ejecutar previsiones manuales en cada categoría a lo largo de un periodo de tiempo seleccionado, así como consultar el estado de previsiones existentes y el historial de previsiones para cada categoría.

# <span id="page-36-0"></span>**Capítulo 4. Administración de Master Calendar**

En esta sección se proporcionan instrucciones detalladas para realizar las tareas de administrador.

En este capítulo se proporcionan instrucciones detalladas para realizar las tareas de administrador. Normalmente, los permisos necesarios para realizar estas tareas solo se otorgan a usuarios experimentados o administradores de una empresa.

# **Exportación de datos de Master Calendar**

Un administrador puede utilizar el Planificador de tareas para planificar exportaciones completas o incrementales de detalles de rendimiento desde Master Calendar.

### **Acerca de esta tarea**

Un administrador puede utilizar el Planificador de tareas para planificar exportaciones completas o incrementales de detalles de rendimiento desde Master Calendar.Las exportaciones incrementales solo reconocerán e incluirán detalles que hayan cambiado desde la última exportación.

Los siguientes cambios a un detalle de rendimiento son material para la exportación incremental: adición/supresión de productos o tiendas, cambios en las zonas de anuncios, precios o fechas, y supresión de detalles de rendimiento.

**Nota:** Para usuarios de Master Calendar, puede exportar datos directamente desde el informe utilizando el botón **Exportar...**.

Para planificar exportaciones de Master Calendar:

### **Procedimiento**

1. Vaya a **Admin** > **Planificador de tareas**.

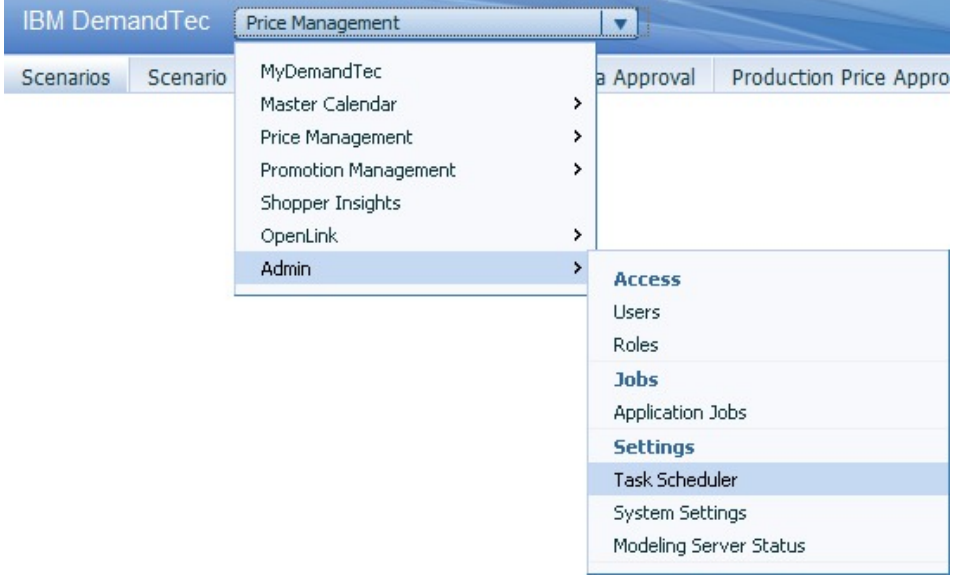

- 2. Haga clic en **Nueva tarea**.
- 3. En el recuadro de diálogo **Nueva tarea**, seleccione **Exportar** como **Tipo de tarea**.

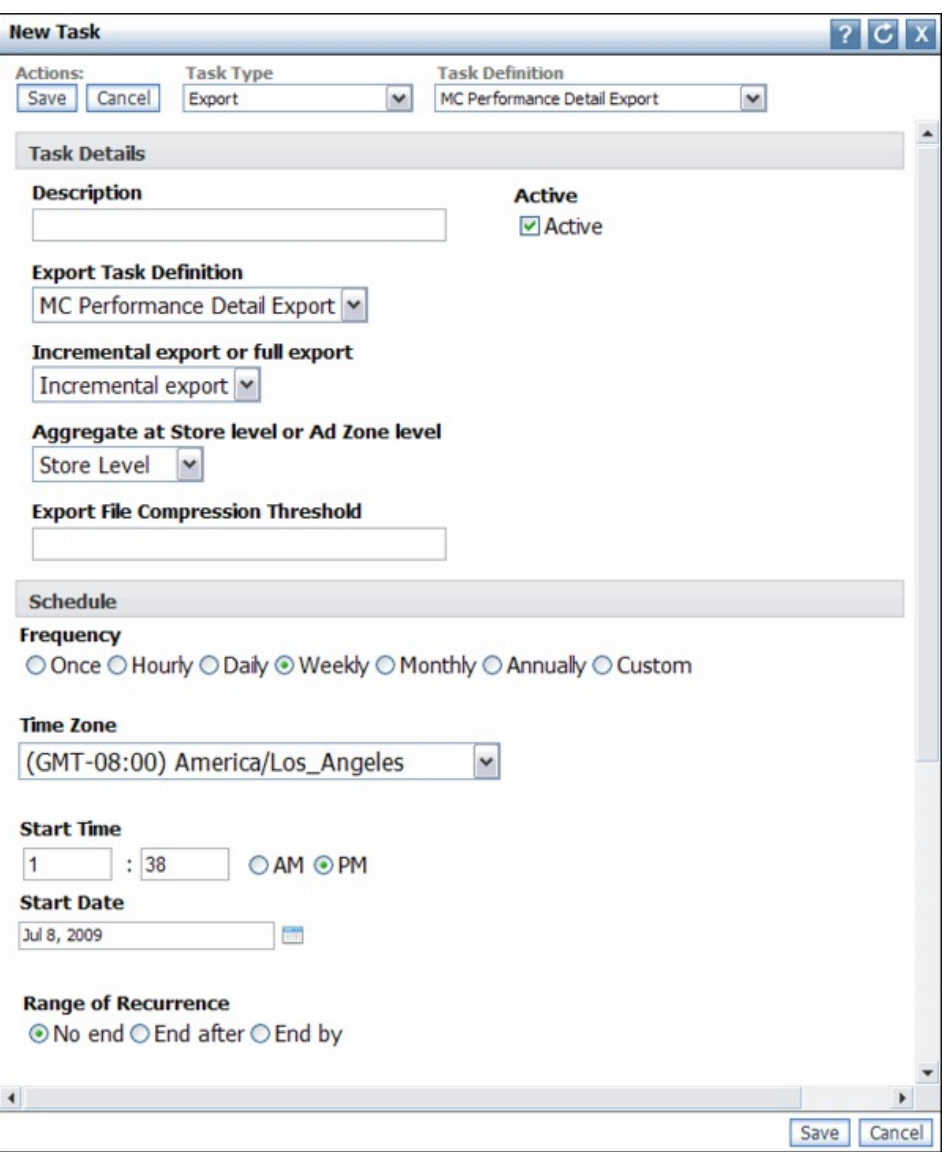

- 4. Seleccione **Exportación de detalles de desempeño de CM ampliado** como **Definición de tarea**.
- 5. Escriba una **Descripción** para la exportación. Desmarque el recuadro de selección **Activa** si no quiere que se ejecute la exportación.
- 6. Seleccione **Exportación incremental** o **Exportación completa**.
- 7. Seleccione **Agregación a nivel de tienda o a nivel de zona del anuncio**.
- 8. Seleccione una **Frecuencia** y **Huso horario**.
- 9. Especifique una **Hora de inicio** y **Fecha de inicio**.
- 10. Si desea que la tarea continúe de forma indefinida, deje la selección **Sin fin** predeterminada en **Rango de recurrencia**.

Si desea que la tarea se detenga tras un número determinado de repeticiones, seleccione **Finalizar después de** y escriba el número de ocurrencias.

Si desea que la tarea se detenga tras una fecha determinada, seleccione **Finalizar antes de** en **Rango de recurrencia** y escriba una fecha de finalización.

- 11. Elija un **Patrón de recurrencia**. Especifique una frecuencia, por ejemplo, Cada semana, y seleccione los días en los que debe ejecutarse la exportación automática. Si le gustaría que la exportación se ejecutara más de una vez a la semana, seleccione varios días.
- 12. Pulse **Guardar**.

# <span id="page-38-0"></span>**Administración del periodo de calendario**

Puede definir periodos de calendario personalizados para utilizarlos en Master Calendar

Además del calendario físico estándar, puede definir periodos de calendario personalizados para utilizarlos en Master Calendar. Para configurar periodos de calendario personalizados, póngase en contacto con el representante de IBM Omni-Channel Merchandising.

# <span id="page-40-0"></span>**Capítulo 5. Lista de métricas de informe**

La Lista de métricas de informe describe todas las métricas de cada informe de Master Calendar.

La Lista de métricas de informe describe todas las métricas de cada informe de Master Calendar. Según el tipo de usuario y los permisos que usted posea, es posible que no tenga acceso a todos los informes o campos. Además, algunos campos pueden estar ocultos debido a la configuración predeterminada del informe o a la personalización realizada por el usuario.

# **Informe de métricas financieras**

El informe de métricas financieras muestra las métricas financieras de su jerarquía de productos, incluyendo las previsiones, los objetivos o las métricas personalizadas, entre otros.

El **informe de métricas financieras** muestra las métricas financieras de su jerarquía de productos, incluyendo las previsiones, los objetivos o las métricas personalizadas, entre otros. Este informe incluye las siguientes métricas:

- Volumen objetivo
- Volumen previsto
- Volumen previsto frente a objetivo
- Porcentaje de volumen previsto frente a objetivo
- Ingresos objetivo
- Ingresos previstos
- Ingresos previstos frente a objetivo
- Porcentaje de ingresos previstos frente a objetivo
- Margen objetivo
- Margen previsto
- Margen previsto frente a objetivo
- Porcentaje de margen previsto frente a objetivo
- Métricas personalizadas

**Nota:** Para obtener más información acerca de cómo definir métricas personalizadas, póngase en contacto con el representante de IBM.

# **Informe Acciones de comercialización**

El informe Acciones de comercialización describe la actividad del Calendario, mostrando las acciones de comercialización que se han añadido al calendario para cambios de precio rebajado, de promociones o de fijación de precios.

El informe **Acciones de comercialización** describe la actividad del Calendario, mostrando las acciones de comercialización que se han añadido al calendario para cambios de precio rebajado, de promociones o de fijación de precios. Este informe también muestra el periodo de tiempo planificado para cada acción. Utilice este informe para visualizar las actividades de comercialización a lo largo del tiempo y planificar la actividad promocional en consonancia.

- <span id="page-41-0"></span>• Nombre
- Tipo
- v Precio base (al iniciar el periodo de análisis)
- v Precio base (al cerrar el periodo de análisis)
- Semana
- Mes
- Trimestre
- Precio
- v Volumen en promoción
- v Ingresos en promoción
- Margen bruto total en promoción
- v Porcentaje de margen bruto en promoción
- Volumen no promocionado
- v Ingresos no promocionados
- Margen bruto total no promocionado
- v Porcentaje de margen bruto no promocionado
- v Volumen de línea base
- Ingresos de línea base
- Margen bruto total de línea base
- v Porcentaje de margen bruto de línea base
- Volumen incremental
- Ingresos incrementales
- Margen bruto total incremental
- Porcentaje de margen bruto incremental
- Volumen total
- Ingresos totales
- Margen bruto total en \$
- Margen bruto total  $(\%)$
- v % de cambio frente a volumen de línea base
- v % de cambio frente a ingresos de línea base
- v % de cambio frente a margen bruto total de línea base
- v % de cambio frente a porcentaje de margen bruto de línea base

# **Informe de Gestor de previsiones**

El Gestor de previsiones le permite crear previsiones a nivel de categoría en Master Calendar.

El **Gestor de previsiones** le permite crear previsiones a nivel de categoría en Master Calendar. Utilice el Gestor de previsiones para crear previsiones para la categoría en todas las acciones de fijación de precios disponibles en el calendario. Este informe incluye las siguientes métricas:

- Categoría
- Última previsión
- Último modelado
- Estado
- Semana

# <span id="page-42-0"></span>**Capítulo 6. Glosario**

Este glosario proporciona términos y definiciones para el software de [nombre de producto] y los productos.

En este glosario se utilizan las siguientes referencias cruzadas:

- v *Véase* le remite de un término no preferido al término preferido o de una abreviatura a la forma completa.
- v *Véase también* le remite a un término relacionado u opuesto.

Para otros términos y definiciones, consulte el [sitio web de terminología de IBM](http://www.ibm.com/software/globalization/terminology/) (se abre en una ventana nueva).

"D" "F" "G" "J" "O" ["P" en la página 38](#page-43-0) ["R" en la página 38](#page-43-0)

# **D**

#### **detalle de rendimiento**

Estrategia de marketing. Incluye expositores de productos, reducción temporal de precios o precios bajos cada día.

#### **detección de colisión**

En acceso múltiple con detección de portadora y detección de colisión (CSMA/CD), una señal que indica que dos o más estaciones están transmitiendo simultáneamente.

# **F**

#### **flujo de trabajo**

Secuencia estructurada de las actividades y tareas que se utilizan para implementar un cambio, una actualización u otro proceso específico, incluido el direccionamiento automático y el seguimiento de los registros para la aprobación y otras tareas.

**G**

#### **grupo de promociones**

Variación en una única promoción que permite comparar el impacto de distintas variables de promoción.

# **J**

#### **jerarquía de productos**

Representación de los diferentes niveles para agrupaciones de productos. Los niveles de la jerarquía pueden representar agrupaciones tales como clase de producto, familia de productos, línea de producto, etc.

**O**

#### **optimización de reducción de precios**

El proceso utilizado para determinar el nivel del predio al cual las ventas de un producto se maximizan manteniendo el beneficio.

# <span id="page-43-0"></span>**P**

**R**

#### **previsión**

Función que puede ofrecer una previsión del rendimiento futuro de un sistema gestionado utilizando los datos recopilados en dicho sistema gestionado.

#### **proceso de flujo de trabajo**

Tipo de categoría utilizado para realizar el seguimiento del estado de una promoción o plan de categoría.

#### **release**

Distribución de un nuevo producto o de una nueva función y de los arreglos de informe autorizado de análisis de programa (APAR) de un producto existente. La primera versión de un producto se anuncia como release 1 nivel de Modificación 0.

# <span id="page-44-0"></span>**Avisos**

Esta información se ha desarrollado para productos y servicios ofrecidos en los Estados Unidos.

Es posible que IBM no ofrezca los productos, servicios o características que se tratan en este documento en otros países. Consulte al representante local de IBM para obtener información sobre los productos y servicios que actualmente pueden adquirirse en su zona. Las referencias a programas, productos o servicios de IBM no pretenden establecer ni implicar que sólo puedan utilizarse dichos productos, programas o servicios de IBM. En su lugar se puede utilizar cualquier producto, programa o servicio funcionalmente equivalente que no infrinja ningún derecho de propiedad intelectual de IBM. Sin embargo, es responsabilidad del usuario evaluar y verificar el funcionamiento de los productos, programas o servicios que no sean de IBM.

IBM puede tener patentes o solicitudes de patentes pendientes que cubran la materia descrita en este documento. La posesión de este documento no le confiere ninguna licencia sobre dichas patentes. Puede enviar consultas sobre licencias, por escrito, a:

IBM Director of Licensing IBM Corporation North Castle Drive Armonk, NY 10504-1785 EE.UU.

Para consultas sobre licencias relacionadas con información de doble byte (DBCS), póngase en contacto con el departamento de propiedad intelectual de IBM de su país o envíe sus consultas, por escrito, a:

Intellectual Property Licensing Legal and Intellectual Property Law IBM Japan Ltd. 1623-14, Shimotsuruma, Yamato-shi Kanagawa 242-8502 Japón

El siguiente párrafo no se aplica al Reino Unido ni a ningún otro país en las que tales provisiones sean incompatibles con la legislación local: INTERNATIONAL BUSINESS MACHINES CORPORATION PROPORCIONA ESTA PUBLICACIÓN "TAL CUAL" SIN GARANTÍA DE NINGÚN TIPO, SEA EXPRESA O IMPLÍCITA, INCLUIDAS, AUNQUE SIN LIMITARSE A ELLAS, LAS GARANTÍAS IMPLÍCITAS DE NO CONTRAVENCIÓN, COMERCIABILIDAD O IDONEIDAD PARA UN PROPÓSITO DETERMINADO. Algunas legislaciones no contemplan la exclusión de garantías, ni implícitas ni explícitas, en determinadas transacciones, por lo que puede haber usuarios a los que no les afecte esta declaración.

Esta publicación puede contener imprecisiones técnicas o errores tipográficos. Periódicamente se efectúan cambios en la información aquí contenida; dichos cambios se incorporarán a las nuevas ediciones de la publicación. IBM puede efectuar mejoras y/o cambios en los productos y/o programas descritos en esta publicación en cualquier momento y sin previo aviso.

Cualquier referencia en este documento a sitios web que no son de IBM se proporciona únicamente para su comodidad y no significa en modo alguno que se recomiende dichos sitios web. Los materiales de estos sitios web no forman parte de los materiales para este producto IBM, por lo que la utilización de dichos sitios web es a cuenta y riesgo del usuario.

IBM puede utilizar o distribuir la información que el usuario le suministre en el modo que considere apropiado sin incurrir en ninguna obligación con el usuario.

Los propietarios de licencias de este programa que deseen obtener información sobre el mismo con el fin de permitir: (i) el intercambio de información entre programas creados de forma independiente y otros programas (incluido este) y (ii) el uso mutuo de la información que se ha intercambiado, deben ponerse en contacto con:

IBM Corporation

1001 E Hillsdale Blvd.

Foster City, CA 94404

EE.UU.

Dicha información puede estar disponible, sujeta a los términos y condiciones apropiados, incluido en algunos casos el pago de una cuota.

El programa bajo licencia que se describe en este documento y todo el material bajo licencia disponible los proporciona IBM bajo los términos de las Condiciones Generales de IBM, Acuerdo Internacional de Programas Bajo Licencia de IBM o cualquier acuerdo equivalente entre las partes.

Los datos de rendimiento contenidos aquí se han determinado en un entorno controlado. Por lo tanto, los resultados obtenidos en otros entornos operativos podrían variar de forma significativa. Algunas mediciones podrían haberse realizado en sistemas en desarrollo y, por lo tanto, no existe ningún tipo de garantía de que dichas mediciones sean las mismas en los sistemas con disponibilidad general. Además, es posible que algunas mediciones se hayan estimado mediante extrapolación. Puede que los resultados reales varíen. Los usuarios de este documento deben verificar los datos aplicables a sus entornos específicos.

La información relativa a productos que no son de IBM se ha obtenido de los proveedores de estos productos, sus anuncios publicados y otras fuentes públicamente disponibles. IBM no ha probado esos productos y no puede confirmar la exactitud del rendimiento, de la compatibilidad ni de ninguna otra reclamación relacionada con productos que no sean de IBM. Las preguntas relativas a las prestaciones de productos que no son de IBM deben dirigirse a los proveedores de dichos productos.

Toda afirmación concerniente a los propósitos y objetivos futuros de IBM está sujeta a cambios o revocación sin previo aviso, y representa únicamente metas u objetivos.

Todos los precios de IBM que se muestran son precios al por menor recomendados por IBM, actuales y sujetos a cambios sin previo aviso. Los precios de los distribuidores pueden variar.

Esta información contiene ejemplos de datos e informes utilizados en operaciones empresariales cotidianas. Para ilustrarlos de la forma más completa posible, los ejemplos incluyen los nombres de personas, empresas, marcas y productos. Todos estos nombres son ficticios. Cualquier similitud con nombres y direcciones utilizados por empresas reales es pura coincidencia.

### **Marcas registradas**

IBM, el logotipo de IBM e ibm.com son marcas registradas de International Business Machines Corp., registradas en muchas jurisdicciones de todo el mundo.

Otros nombres de productos y servicios pueden ser marcas registradas de IBM o de terceros.

Encontrará una lista actualizada de las marcas registradas de IBM en el apartado "Información sobre copyright y marcas registradas" en www.ibm.com/legal/copytrade.shtml.

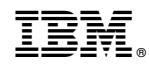

Impreso en España